# FNWOO

# CD-RECEIVER **KDC-W7537U KDC-W7537UY KDC-W7037 KDC-W7037Y BEDIENUNGSANLEITUNG**

**Kenwood Corporation** 

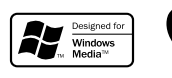

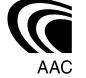

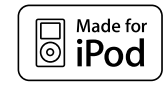

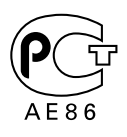

© B64-3630-00/00 (EW)

## **Sicherheitshinweise 3**

#### **Hinweise 4**

#### **Allgemeine Funktionen 7**

Ein- und Ausschalten Auswahl der Quelle Lautstärke Lautstärkeabsenkung Klangeinstellung Audio-Setup Lautsprecher-Einstellung Subwoofer-Ausgang Telefon-Stummschaltung Funktionssteuerungsmodus Display-Auswahl Statuseinstellung Auswahl des Grafik-Displays Auswahl des Text-Displays — Display-Typ B&E — Auswahl des Text-Displays  $-$  Display-Typ C&D  $-$ Das Text-Display Abnehmbare Frontblende zum Diebstahlschutz Auswahl des externen Displays

#### **Tuner-Funktionen 15**

Senderabstimmung Direkteingabe der Empfangsfrequenz Senderspeicher Automatischer Senderspeicher Abruf der Senderspeicher

#### **RDS-Funktionen 17**

Verkehrsmeldungen Durchlaufende Anzeige des Radiotextes Auswahl der Programmart (PTY) Speichern von Programmarten Ändern der Sprache für die PTY-Funktion

## **CD-/USB-Gerät/Audio-Datei/Externe Disc-Steuerfunktionen 20**

Wiedergabe von CDs und Audio-Dateien Wiedergabe von einem USB-Gerät (iPod) Laufwerkssuche Wiedergabe einer externen Disc Schneller Vor- und Rücklauf Musiksuche Disc-Suche/Ordner/ Albumsuche Direkte Musiksuche Direkte Disc-Suche Wiedergabefunktion für CDs und Audio-Dateien Eingabe eines Disc-Namens (DNPS) Dateiauswahl Text-/Titeldurchlauf

#### **Menü-Steuerung 26**

Menü-Steuerung Sicherheitscode Tonquellen-Auswahlmodus iPod-Moduseinstellung Tastenton Manuelle Einstellung der Uhrzeit Datumsanzeige-Modus Einstellung des Datums Synchronisierung der Uhrzeit-Anzeige "Gesperrt"-Anzeige (DSI) Einstellung der Tastenbeleuchtung Display-Beleuchtungssteuerung Dimmer Umschaltung des Vorverstärkerausgangs Ausschalten des integrierten Verstärkers Einstellung des Dual Zone-Systems Supreme-Einstellung B.M.S. (Bass Management System) B.M.S.- Scheitelfrequenz AMP-Steuerung Nachrichteneinblendungen mit Zeitüberschreitungsfunktion Regionalsender-Suche

Abstimmungsmodus AF (Alternative Frequency) Einschränkung der RDS-Region (Region Restrict Function) Automatische Verkehrsfunk-Suche Mono-Empfang Auswahl eines Namens für den Zusatzeingang und eine Disc Auswahl russischer Buchstaben **Textdurchlauf** Einstellung des Integrierten Zusatzeingangs Automatische Ausschaltung CD-Lese-Einstellung Speicher für Audio-Voreinstellungen Abruf von Audio-Voreinstellungen Anzeige der Firmware-Version Demonstrationsmodus

#### **Grundlegende Fernbedienungsfunktionen 36 36**

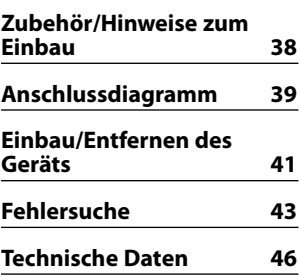

## 2**WARNUNG**

#### **Zur Vermeidung von Bränden und Verletzungen beachten Sie bitte die folgenden Hinweise:**

- Stellen Sie sicher, dass keine Metallgegenstände (Münzen, Nadeln, Werkzeuge usw.) ins Innere des Geräts gelangen und Kurzschlüsse verursachen.
- Beobachten Sie das Display nicht und fixieren Sie es nicht mit Ihren Augen, wenn Sie über einen längeren Zeitraum fahren.
- Die Montage sowie die Verkabelung dieses Gerätes macht besondere Fähigkeiten und Erfahrung erforderlich. Überlassen Sie die Arbeiten zur Montage und Verkabelung ausgewiesenem Fachpersonal.

## 2**ACHTUNG**

#### **Bitte beachten Sie folgende Vorsichtsmaßnahmen, damit Ihr Gerät stets einwandfrei funktioniert:**

- Betreiben Sie das Gerät ausschließlich mit 12-Volt-Gleichstrom und negativer Masseverbindung.
- Schützen Sie das Gerät vor direkter Sonneneinstrahlung, zu hohen Temperaturen, Feuchtigkeit, Spritzwasser und Staub.
- Setzen Sie die Frontblende (und das Frontblenden-Etui) keinem direkten Sonnenlicht, übermäßiger Hitze oder Feuchtigkeit aus. Vermeiden Sie ebenfalls Orte mit zu viel Staub oder Spritzwasser.
- Berühren Sie auf keinen Fall die Metallkontakte am Gerät oder an der abnehmbaren Frontblende, um eine Beeinträchtigung des Geräts zu vermeiden.
- Bei der Frontblende handelt es sich um ein Präzisionsgerät, setzen Sie sie deshalb keinerlei Stößen aus.
- Achten Sie beim Austauschen einer Sicherung darauf, dass der Wert der Sicherung mit den Angaben am Gerät übereinstimmt. Sicherungen mit einem falschen Wert können Fehlfunktionen verursachen oder zu einer Beschädigung des Geräts führen.
- Wenn sich die Frontblende einmal nicht wie gewohnt wenden sollte, versuchen Sie nicht, sie gewaltsam zu bewegen. Anderenfalls könnte sie beschädigt werden.
- Verwenden Sie zur Installation nur die mitgelieferten oder die angegebenen Schrauben. Durch Verwendung falscher Schrauben kann das Gerät beschädigt werden.

## **Bringen Sie das Bedienteil an, wenn Sie sich im Fahrzeug befinden**

Beim Entfernen des Bedienteils wird der Bedienteil-Verriegelungsarm sichtbar. Aus diesem Grund muss das Bedienteil angebracht werden, während das elektrische System des Fahrzeugs arbeitet.

## **Legen Sie keine 3-Zoll-CDs in den CD-Schlitz ein.**

Falls Sie versuchen, eine 3-Zoll-CD mit Adapter in das Gerät einzulegen, kann sich der Adapter für CDs von der CD lösen und das Gerät beschädigen.

## **Über die an dieses Gerät angeschlossenen CD-Player/Disc-Wechsler**

Die im Jahre 1998 oder später herausgebrachten Kenwood Disc-Wechsler/ CD-Player können an dieses Gerät angeschlossen werden.

Lesen Sie bezüglich anzuschließender Disc-Wechsler/ CD-Player den Katalog oder wenden Sie sich an Ihren Kenwood-Händler.

Beachten Sie bitte, dass die im Jahre 1997 oder früher herausgebrachten Kenwood Disc-Wechsler/ CD-Player und Disc-Wechsler anderer Hersteller nicht an dieses Gerät angeschlossen werden können.

Der Anschluss nicht unterstützter Disc-Wechsler/ CD-Player kann zu Beschädigungen führen.

Stellen Sie den "O-N"-Schalter bei anzuschließenden Kenwood Disc-Wechslern/ CD-Playern auf die "N"- Stellung.

Die verwendbaren Funktionen und die Informationen, die angezeigt werden können, variieren je nach angeschlossenem Modell.

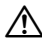

• Bei einem falschem Anschluss von Gerät und CD-Wechsler können Fehlfunktionen oder Defekte auftreten.

## **Beschlagen der Laserlinse**

Bei kaltem Wetter kann die Laserlinse des CD-Players nach dem Einschalten der Fahrzeugheizung beschlagen. In einem solchen Fall von Kondensation lässt sich keine CD wiedergeben. Nehmen Sie die CD aus dem Gerät und warten Sie eine Zeit lang, bis die Kondensation getrocknet ist. Funktioniert der CD-Player nach einer bestimmten Zeit noch nicht richtig, wenden Sie sich bitte an Ihren Kenwood-Fachhändler .

iPod is a trademark of Apple Computer, Inc., registered in the U.S. and other countries.

The "AAC" logo is trademark of Dolby Laboratories.

- Sollten Sie Probleme bei der Installation des Geräts haben, lassen Sie sich bitte von Ihrem Kenwood-Fachhändler beraten.
- Lassen Sie sich beim Kauf von optionalem Zubehör von Ihrem Kenwood-Händler beraten um sicherzustellen, dass das Zubehör von Ihrem Modell und in Ihrem Bereich unterstützt wird.
- Zeichen, die der ISO 8859-1-Norm entsprechen, können angezeigt werden.
- Zeichen, die der ISO 8859-5-Norm oder der ISO 8859-1-Norm entsprechen, können angezeigt werden. Lesen Sie diesbezüglich den Abschnitt <Auswahl russischer Buchstaben> (Seite 33). (Russisches Verkaufsgebiet des Modells KDC-W7537UY/W7037Y)
- Die RDS-Funktion funktioniert nur dort, wo der Dienst durch einen Sender unterstützt wird.
- An manchen Stellen in diesem Handbuch werden leuchtende Anzeigen beschrieben; die Anzeigen leuchten jedoch nur bei den folgenden Einstellungen.

Wenn die Statusanzeige auf On eingestellt wurde, wie unter <Statuseinstellung> (Seite 11) erwähnt.

• Die in dieser Bedienungsanleitung dargestellten Abbildungen des Displays und der Frontblende dienen lediglich der Veranschaulichung der vielseitigen Einstellmöglichkeiten Ihres Geräts. Deshalb können sich geringfügige Abweichungen zwischen der Display-Darstellung Ihres Geräts und den Illustrationen in der Bedienungsanleitung ergeben.

## **Wissenswertes über die Rückstellung Ihres Gerätes**

- Falls Ihr Gerät nicht richtig zu funktionieren scheint, drücken Sie bitte die Rückstelltaste. Die Rückstelltaste löscht alle individuellen Eingaben und stellt das Gerät auf die werkseitige Grundeinstellung zurück.
- Trennen Sie das USB-Gerät ab, bevor Sie die Rückstelltaste drücken. Durch das Drücken der Rückstelltaste bei angeschlossenem USB-Gerät könnten die auf dem USB-Gerät gespeicherten Daten beschädigt werden. Hinsichtlich weiterer Informationen über das Abtrennen des USB-Gerätes lesen Sie bitte den Abschnitt <Wiedergabe von einem USB-Gerät (iPod)> (Seite 21).
- Falls der automatische Disc-Wechsler nicht funktioniert, drücken Sie bitte die Rückstelltaste. Nun sollte ein normaler Betrieb möglich sein.

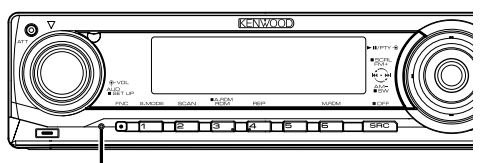

Rückstelltaste

## **Reinigung des Geräts**

Falls die Frontblende dieses Gerätes verschmutzt sein sollte, wischen Sie sie bitte mit einem trockenen und sauberen Tuch wie beispielsweise einem Silikontuch ab.

Falls die Frontblende extrem verschmutzt sein sollte, wischen Sie sie bitte mit einem mit Neutralreiniger befeuchteten Tuch ab und anschließend mit einem sauberen und trockenen Tuch trocken.

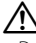

• Das Auftragen von Spray direkt auf dem Gerät kann zu einer Beeinträchtigung der mechanischen Teile führen. Das Abwischen der Frontblende mit einem rauen Tuch oder die Verwendung flüchtiger Flüssigkeiten wie beispielsweise Verdünner oder Alkohol kann zu einem Verkratzen der Oberfläche oder zu einem Auslöschen der Beschriftung führen.

## **Reinigung der Kontakte an der Frontblende**

Reinigen Sie die Kontakte an der Rückseite der Frontblende und an der Front des Einschubs mit einem trockenen, weichen Tuch.

## **Vor der ersten Verwendung des Geräts**

Das Gerät ist anfänglich auf den Demonstrationsmodus eingestellt. Schalten Sie die <Demonstrationsmodus> bei der ersten Verwendung dieses Geräts aus (Seite 35).

## **Über KENWOOD "Music Editor" der an das KDC-W7537U/W7537UY angeschlossenen PC-Anwendung**

- "Music Editor" ist auf der mit dem Gerät beiliegenden CD-ROM enthalten.
- Einzelheiten zur Installationsmethode von "Music Editor" finden Sie in der beiliegenden Installationsanleitung.
- Einzelheiten zur Bedienung von "Music Editor" finden Sie in der Bedienungsanleitung auf der Installations-CD-ROM und der Hilfe von "Music Editor".
- Das Gerät kann von "Music Editor" erstellte CD- bzw. USB-Geräte wiedergeben.
- Informationen zu Upgrades für "Music Editor" finden Sie auf der Website **www.kenwood.com**.

## **Über Audio-Dateien**

- **Abspielbare Audio-Dateien** AAC-LC (.m4a), MP3 (.mp3), WMA (.wma), WAV (.wav) (nur KDC-W7537U/W7537UY)
- **Abspielbare Disc-Medien** CD-R/RW/ROM
- **Abspielbare Disc-Dateiformate** ISO 9660 Level 1/2, Joliet, Romeo, Lange Dateinamen.
- **Abspielbare USB-Geräte (nur KDC-W7537U/ W7537UY)**

USB-Massenspeicher, iPod mit KCA-iP200

**• Mögliche Dateisysteme auf USB-Geräten (nur KDC-W7537U/W7537UY)**

#### FAT16, FAT32

Obwohl die Audio-Dateien den oben aufgeführten Standards entsprechen, kann das Abspielen unter Umständen auf Grund von Typ oder Zustand der Medien bzw. Geräte nicht möglich sein.

**• Wiedergabereihenfolge der Audio-Dateien**

 Bei dem in der folgenden Abbildung gezeigten Beispiel eines Ordner-/Dateibaums werden die Dateien in der Reihenfolge von  $(1)$  nach  $(0)$  abgespielt.

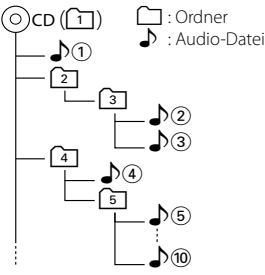

Ein Online-Handbuch zu Audio-Dateien finden Sie auf der Website unter **www.kenwood.com/audiofile/**. Dieses Online-Handbuch enthält ausführliche Informationen und Hinweise, die nicht in diesem Handbuch enthalten sind. Sie sollten dieses Online-Handbuch ebenfalls durchlesen.

# {≕

- In diesem Handbuch wird der Begriff "USB-Gerät" für Flashspeicher und digitale Audioplayer mit USB-Anschlüssen verwendet.
- Die Bezeichnung "iPod" bezieht sich in diesem Handbuch auf einen iPod, der über das (optionale Zubehör) KCA-iP200 angeschlossen ist. Der über das KCA-iP200 angeschlossene iPod kann über dieses Gerät gesteuert werden. An das KCA-iP200 können der iPod Nano und der iPod mit Video angeschlossen werden. Wenn ein iPod über ein handelsübliches USB-Kabel angeschlossen wird, so wird er als Massenspeicher-Gerät behandelt.
- Informationen zu den unterstützten Formaten und Typen von USB-Geräten finden Sie unter **www.kenwood.com/ usb/**.

#### **Wissenswertes über USB-Geräte**

- Installieren Sie das USB-Gerät an einer Stelle, an der es Sie nicht beim sicheren Fahren Ihres Fahrzeuges behindert.
- Sie können kein USB-Gerät über einen USB-Hub anschließen.
- Fertigen Sie Sicherungskopien von den Audio-Dateien auf diesem Gerät an. Je nach Betriebseinstellung des USB-Gerätes könnten die Dateien versehentlich gelöscht werden. Wir haften für keinerlei Schäden, die aus einem versehentlichen Löschen der gespeicherten Daten entstehen.
- Im Lieferumfang dieses Gerätes ist kein USB-Gerät enthalten. Sie müssen separat ein im Handel erhältliches USB-Gerät erwerben.
- Informationen zum Abspielen der auf einem USB-Gerät enthaltenen Audiodateien finden Sie unter <CD-/USB-Gerät/Audio-Datei/Externe Disc-Steuerfunktionen> (Seite 20).
- Zum Anschließen des USB-Geräts wird das (optionale) CA-U1EX empfohlen. Eine normale Wiedergabe kann nicht gewährleistet werden, wenn ein anderes als ein USB-kompatibles Kabel verwendet wird. Der Anschluss eines Kabels mit einer Gesamtlänge von mehr als 5 m kann zu einer fehlerhaften Wiedergabe führen.

#### **Wissenswertes über die DAB-Tuner-Steuerung**

Lesen Sie die [A]-Gruppe in der Bedienungsanleitung des DAB-Tuners KTC-9090DAB (optionale Zubehör), um sich mit dem Steuerungsverfahren für die DAB-Tuner-Funktionen vertraut zu machen. Allerdings können sich die folgenden Steuerverfahren von denen in der Bedienungsanleitung unterscheiden; lesen Sie aus diesem Grund bitte die folgende Zusatzanweisung:

#### **<Automatische Ensemble-Speichereintragung>**

- 1. Wählen Sie den voreingestellten Frequenzbereich für den automatischen Ensemble-Speicher.
- 2. Drücken Sie die [AME]-Taste für mindestens 2 Sekunden.

Öffnen Sie den automatischen Ensemble-Speicher. Wenn die Ablage im Speicher beendet ist, wird die Zahl der voreingestellten Tasten und das Ensemble-Label im Display angezeigt.

#### **<Suchen anhand der Programmart und der Sprache> und <Anzuzeigende Sprachen> unter <Auswahl der Programmart (PTY)>**

Drücken Sie während des Betriebs anstelle der [DISP]- Taste die [TI]-Taste.

## **Wissenswertes über freihändige Steuerung mittels Bluetooth**

Einzelheiten finden Sie in der Bedienungsanleitung der Bluetooth Hands Free Box KCA-BT100 (optionales Zubehör).

## **Wissenswertes über die Menübedienung**

 Informationen zur Menübedienung finden Sie in der Bedienungsanleitung unter <Menü-Steuerung>. Einzelheiten zu den Elementen, die eingerichtet werden können, finden Sie in der Bedienungsanleitung der Hands Free Box.

#### **Wissenswertes über die Anzeige des Mobiltelefon-Status**

 Der Mobiltelefon-Status erscheint in der Statusanzeige dieses Geräts. Einzelheiten zu den angezeigten Symbolen finden Sie in der Bedienungsanleitung der Hands Free Box.

## **Handhabung von CDs**

- Berühren Sie nicht die Aufnahme-Oberfläche der CD.
- Kleben Sie keine Aufkleber oder ähnliches auf eine CD. Verwenden Sie dem entsprechend auch keine CDs, auf denen sich bereits ein Aufkleber befindet.
- Verwenden Sie kein Zubehör für Ihre Discs.
- Reinigen Sie CDs stets von der Mitte einer Disc nach außen hin.
- Wenn Sie CDs aus diesem Gerät entnehmen möchten, ziehen Sie sie stets in horizontaler Richtung heraus.
- Wenn das mittlere Loch oder der äußere Rand einer CD durch die Fertigung bedingte Grate aufweist, verwenden Sie diese CD erst, nachdem Sie diese Grate mit Hilfe eines Kugelschreibers o. Ä. entfernt haben.

## **CDs, die nicht verwendet werden können**

• CDs, die nicht rund sind, können nicht verwendet werden.

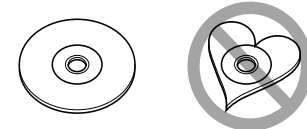

- CDs, die auf der Aufnahme-Oberfläche eingefärbt oder verschmutzt sind, können nicht verwendet werden.
- Dieses Gerät kann nur CDs mit der Kennung wiedergeben.

 Discs ohne diese Kennung werden u. U. nicht ordnungsgemäß wiedergegeben.

• Eine CD-R oder CD-RW, die nicht abgeschlossen (finalisiert) wurde, kann nicht wiedergegeben werden. (Einzelheiten hinsichtlich der Finalisierung finden Sie in den Bedienungsanleitungen Ihrer Brennsoftware sowie Ihres CD-R/CD-RW-Recorders.) Dieses Produkt wird weder vom Hersteller eines Fahrzeugs während der Produktion noch von einem professionellen Importeur eines Fahrzeugs in einen EU-Mitgliedsstaat eingebaut.

#### **Entsorgung von gebrauchten elektrischen und elektronischen Geräten (anzuwenden in den Ländern der Europäischen Union und anderen europäischen Ländern mit einem separaten Sammelsystem für solche Geräte)**

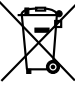

 Das Symbol (durchgestrichene Mülltonne) auf dem Produkt oder seiner Verpackung weist darauf hin, dass dieses Produkt nicht als normaler Haushaltsabfall behandelt werden darf, sondern an einer Annahmestelle für das Recycling von elektrischen und elektronischen Geräten abgegeben werden muss. Durch Ihren Beitrag zur korrekten Entsorgung dieses Produktes schützen Sie die Umwelt und die Gesundheit Ihrer Mitmenschen. Unsachgemässe oder falsche Entsorgung gefährden Umwelt und Gesundheit. Weitere Informationen über das Recycling dieses Produktes erhalten Sie von Ihrer Gemeinde oder den kommunalen Entsorgungsbetrieben.

## **Hinweis zur Entsorgung der Batterien :**

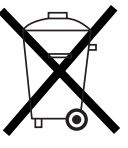

 Verbrauchte Batterien dürfen nach der Batterieverordnung nicht mehr mit dem Hausmüll entsorgt werden. Kenwood beteiligt sich daher am "Gemeinsamen Rücknahmesystem Batterien" (GRS Batterien). Werfen Sie verbrauchte Batterien unentgeltlich in die beim Handel aufgestellten Sammelbehälter. Auch bei Ihrem Fachhändler finden Sie einen Sammelbehälter für verbrauchte Batterien. Auch Batterien, die in Geräten fest eingebaut sind, unterliegen diesen gesetzlichen Vorschriften.

## **Kennzeichnung von Geräten mit Laser-Abtastern (gilt nicht für alle Gebiete)**

## **CLASS1 LASER PRODUCT**

Das Etikett ist am Chassis/Gehäuse angebracht und besagt, dass sich die Komponente Laserstrahlen bedient, die als Laserstrahlen der Klasse 1 klassifiziert wurden. Dies weist darauf hin, dass sich das Gerät Laserstrahlen bedient, die einer schwächeren Klasse angehören. Das bedeutet, dass durch den sehr schwachen Laserstrahl keine Gefahr durch gefährliche Strahlungen außerhalb des Geräts besteht.

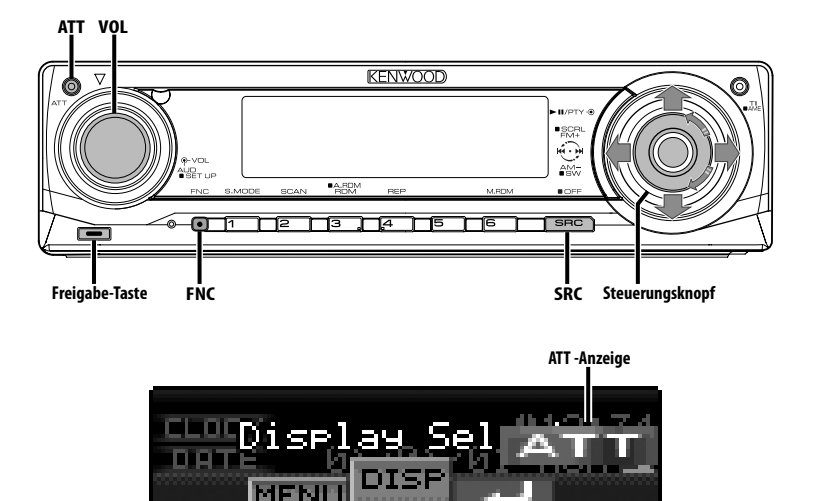

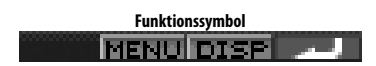

## **Ein- und Ausschalten**

#### **Einschalten des Geräts**

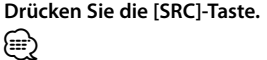

• Bei eingeschalteter Stromversorgung wird der Status des <Sicherheitscode> (Seite 27) mit "CODE ON" oder "CODE OFF" angezeigt.

## **Ausschalten des Geräts**

**Drücken Sie die [SRC]-Taste für mindestens 1 Sekunde.**

## **Auswahl der Quelle**

Es gibt je nach Einstellung zwei Auswahlmethoden für Tonquellen.

#### **SRC-Auswahlmodus 1:**

- **1 Drücken Sie die [SRC]-Taste.**
- **2 Drehen Sie den Steuerknopf oder schieben Sie ihn nach rechts oder links.**
- **3 Drücken Sie den Steuerknopf.**

#### **SRC-Auswahlmodus 2:**

#### **Drücken Sie die [SRC]-Taste.**

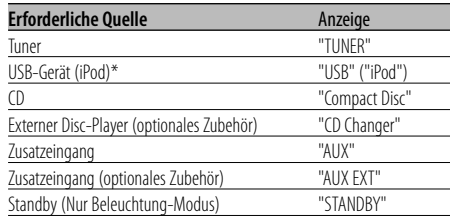

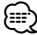

- \* Funktion des KDC-W7537U/W7537UY.
- Wenn die Verbindung zum iPod erkannt wird, ändert sich die Quellenanzeige von "USB" zu "iPod".
- Schalten Sie mit dem <Tonquellen-Auswahlmodus> (Seite 27) zwischen "SRC Select 1" und "SRC Select 2" um.
- USB (iPod) wird auf dem angeschlossenen Gerät als CD-Quelle erkannt.

## **Allgemeine Funktionen**

## **Lautstärke**

#### **Anheben der Lautstärke**

**Drehen Sie den [VOL]-Knopf im Uhrzeigersinn.**

## **Absenken der Lautstärke**

**Drehen Sie den [VOL]-Knopf entgegen dem Uhrzeigersinn.**

## **Lautstärkeabsenkung**

Schnelles Absenken der Lautstärke.

## **Drücken Sie die [ATT]-Taste.**

Bei jedem Drücken der Taste wird die Lautstärkeabsenkung ein- bzw. ausgeschaltet. Wenn die Lautstärkeabsenkung eingeschaltet ist, blinkt die "ATT"-Anzeige.

## **Klangeinstellung**

**1 Wählen Sie die Quelle aus, für die Sie den Klang einstellen möchten Drücken Sie die [SRC]-Taste.**

Lesen Sie diesbezüglich den Abschnitt <Auswahl der Quelle> (Seite 7).

- **2 Aktivieren Sie die Klangeinstellung Drücken Sie den [VOL]-Knopf.**
- **3 Wählen Sie die gewünschte Einstellung aus Drücken Sie den [VOL]-Knopf.**

Bei jedem Drücken des Knopfes ändern sich die Einstellmöglichkeiten wie in der Tabelle unten dargestellt.

## **4 Stellen Sie den gewünschten Wert ein Drehen Sie den [VOL]-Knopf.**

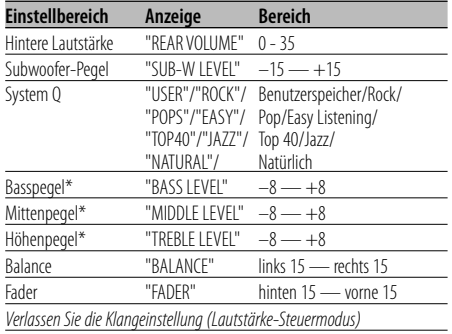

\* Quellenklangspeicher: Speichert den eingestellten Wert für jede Quelle einzeln.

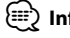

## ⁄ **Informationen zu System Q**

- Sie können für verschiedene Arten von Musik jeweils die beste voreingestellte Klangeinstellung aufrufen.
- Jeder Einstellwert wird mit der <Lautsprecher-Einstellung> (Seite 9) geändert. Wählen Sie zunächst mit der Lautsprecher-Einstellung den Lautsprechertyp aus.
- "USER": Die schließlich für Basspegel, Mittenpegel und Höhenpegel eingestellten Bereiche werden automatisch aufgerufen.

## **5 Verlassen Sie die Klangeinstellung Drücken Sie eine beliebige Taste.**

Drücken Sie eine beliebige Taste außer dem [VOL]- Knopf und der [ATT]-Taste.

## **Audio-Setup**

Einstellung des Klangsystems - Überschneidungsfrequenzen.

- **1 Wählen Sie die Quelle aus, für die Sie den Klang einstellen möchten Drücken Sie die [SRC]-Taste.** Lesen Sie diesbezüglich den Abschnitt <Auswahl der Quelle> (Seite 7).
- **2 Aktivieren Sie das Audio-Setup Drücken Sie den [VOL]-Knopf für mindestens 1 Sekunde.**
- **3 Wählen Sie die gewünschte Einstellung aus Drücken Sie den [VOL]-Knopf.**

Bei jedem Drücken des Knopfes ändern sich die Einstellmöglichkeiten wie in der Tabelle unten dargestellt.

#### **4 Stellen Sie den gewünschten Wert ein Drehen Sie den [VOL]-Knopf.**

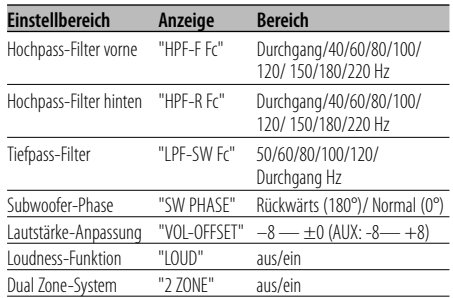

# ⁄⊞)

- Lautstärke-Anpassung: Der Lautstärkepegel lässt sich für jede Quelle individuell einstellen, damit beim Umschalten keine Lautstärkesprünge auftreten.
- Loudness-Funktion: Zur Kompensierung der niedrigen und hohen Töne bei niedriger Wiedergabelautstärke. (Nur die niedrigen Töne werden kompensiert, wenn der Tuner als Quelle gewählt wurde.)
- Dual Zone-System

Die Haupt- und Nebenquellen (Zusatzeingang) werden getrennt über die vorderen bzw. hinteren Kanäle wiedergegeben.

- Die Einstellung des Nebenquellen-Kanals erfolgt unter <Einstellung des Dual Zone-Systems> (Seite 30).
- Wählen Sie die Hauptquelle mit der [SRC]-Taste aus.
- Stellen Sie die Lautstärke für die vorderen Kanäle mit dem [VOL]-Knopf ein.
- Stellen Sie die Lautstärke für die hinteren Kanäle unter <Klangeinstellung> (Seite 8) ein.
- Die Klangeinstellung hat keinerlei Auswirkung auf die Nebenquelle.
- Sie können das Dual Zone-System mit dem internen Zusatzeingang verwenden.

#### **5 Verlassen Sie das Audio-Setup Drücken Sie den [VOL]-Knopf für mindestens 1 Sekunde.**

## **Lautsprecher-Einstellung**

Damit der Q-Faktor für Ihre Lautsprecher optimal eingestellt ist, sollte der richtige Lautsprechertyp eingestellt werden.

#### **1 Aktivieren Sie den Standby-Modus Drücken Sie die [SRC]-Taste.**

Wählen Sie die "STANDBY"-Anzeige aus. Lesen Sie diesbezüglich den Abschnitt <Auswahl der Quelle> (Seite 7).

**2 Aktivieren Sie die Lautsprecher-Einstellung Drücken Sie den [VOL]-Knopf.** "SP SEL" wird angezeigt.

## **3 Wählen Sie den Lautsprechertyp aus Drehen Sie den [VOL]-Knopf.**

Bei jedem Drehen des Knopfes ändert sich die Einstellung wie in der Tabelle unten dargestellt.

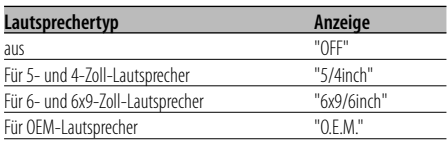

**4 Verlassen Sie die Lautsprecher-Einstellung Drücken Sie den [VOL]-Knopf.**

## **Subwoofer-Ausgang**

Ein- oder Ausschalten des Subwoofer-Ausgangs

#### **Drücken Sie den Steuerknopf für mindestens 2 Sekunden nach unten.**

Bei jedem Drücken des Knopfes wird der Subwoofer-Ausgang zwischen Ein und Aus umgeschaltet. Wenn der Ausgang eingeschaltet ist, wird "SUB WOOFER ON" angezeigt.

## **Telefon-Stummschaltung**

Beim Eingehen eines Anrufes unterbricht das Audiosystem automatisch seinen Betrieb.

## **Bei einem eingehenden Anruf**

#### "CALL" wird angezeigt. Das Audiosystem unterbricht seinen Betrieb.

#### **Musikhören während eines Telefonats Drücken Sie die [SRC]-Taste.**

Das "CALL"-Display verschwindet und das Audiosystem schaltet sich wieder ein.

#### **Wenn das Gespräch beendet ist Legen Sie den Hörer auf.**

Das "CALL"-Display verschwindet und das Audiosystem schaltet sich wieder ein.

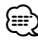

• Für die Verwendung der Telefon-Stummschaltungsfunktion müssen Sie die MUTE-Leitung unter Verwendung des im Handel erhältlichen Telefonzubehörs an Ihr Telefon anschließen. Lesen Sie dazu den Abschnitt <Anschlussdiagramm> (Seite 39).

## **Funktionssteuerungsmodus**

Zur Einrichtung der verschiedenen Funktionen dieses Geräts wählen Sie Funktionslemente in einer Baumstruktur.

- **1 Aktivieren Sie den Funktionssteuerungsmodus Drücken Sie die [FNC]-Taste.**
- **2 Wählen Sie das gewünschte Setup-Element Wählen Sie mit dem Steuerknopf ein Setup-Element.**

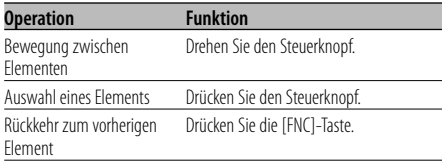

#### **Die Elemente weisen folgende Funktionen auf:**

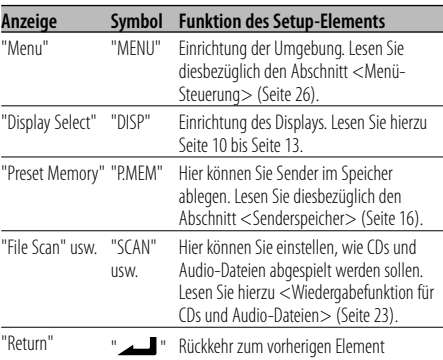

**3 Wählen Sie eine Option für das gewählte Element**

**Auf den nachfolgenden Seiten können Sie nachlesen, wie die einzelnen Optionen funktionieren.**

**4 Verlassen Sie den Funktionssteuerungsmodus Drücken Sie die [FNC]-Taste für mindestens 1 Sekunde.**

## **Display-Auswahl**

Umschaltung des Display-Modus.

**1 Aktivieren Sie die Display-Typ-Auswahl Wählen Sie mit dem Steuerknopf "DISP" > "TYPE".**

Lesen Sie diesbezüglich den Abschnitt <Funktionssteuerungsmodus> (Seite 10).

**2 Wählen Sie den Display-Typ aus Drehen Sie den Steuerknopf.**

Wählen Sie eine der folgenden Anzeigetypen aus.

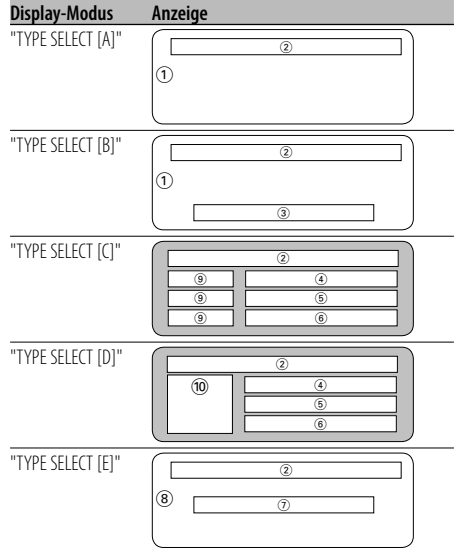

- 1 Grafik-Displaybereich
- 2 Status-Display
- 3 Text-Displaybereich
- 4 Oberer Text-Displaybereich
- 5 Mittlerer Text-Displaybereich
- 6 Unterer Text-Displaybereich
- 7 Text-Displaybereich
- 8 Grafik-Displaybereich
- 9 Textsymbol-Displaybereich
- 0 Quellensymbol-Displaybereich
- **3 Beenden Sie die Display-Typ-Auswahl Drücken Sie den Steuerknopf.**

(≕)

• Lesen Sie hinsichtlich einer Änderung der Informationen des Display-Typs und dem Verfahren zur Umschaltung des Display-Typs die Seite in der folgenden Tabelle.

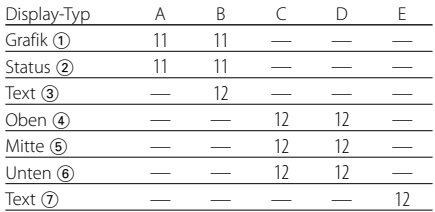

## Display-Typ A/ Display-Typ B **Statuseinstellung**

Legen Sie fest, ob die Zustände Ein bzw. Aus für verschiedene Funktionen auf Display-Typ A/B angezeigt werden sollen.

**1 Aktivieren Sie den Statuseinstellungsmodus Wählen Sie mit dem Steuerknopf "DISP" > "STATUS".**

Lesen Sie diesbezüglich den Abschnitt <Funktionssteuerungsmodus> (Seite 10).

- **2 Wählen Sie die Statusanzeige aus Drehen Sie den Steuerknopf.**
- **3 Verlassen Sie den Statuseinstellungsmodus Drücken Sie den Steuerknopf.**

## Display-Typ A/ Display-Typ B

## **Auswahl des Grafik-Displays**

Umschaltung des Grafik-Displays

**1 Aktivieren Sie den graphischen Display-Auswahlmodus Wählen Sie mit dem Steuerknopf "DISP" > "GRAPH".**

Lesen Sie diesbezüglich den Abschnitt <Funktionssteuerungsmodus> (Seite 10).

**2 Wählen Sie das Grafik-Display aus Drehen Sie den Steuerknopf oder schieben Sie ihn nach rechts oder links.**

Wählen Sie eine der folgenden Anzeigen aus:

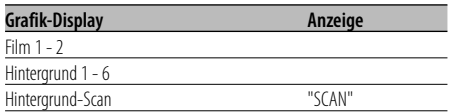

#### **3 Beenden Sie den graphischen Display-Auswahlmodus Drücken Sie den Steuerknopf.**

**⊕** 

• Die Einstellung dieser Funktion ist verfügbar, wenn als Display-Modus "TYPE SELECT [A]"/"TYPE SELECT [B]" ausgewählt wurde.

## **Auswahl des Text-Displays — Display-Typ B&E —**

Auswahl des Text-Displays.

## **1 Aktivieren Sie den Text-Display-Auswahlmodus Wählen Sie mit dem Steuerknopf "DISP" >**

**"TEXT".** Lesen Sie diesbezüglich den Abschnitt <Funktionssteuerungsmodus> (Seite 10).

#### **2 Wählen Sie den Text aus**

## **Drehen Sie den Steuerknopf oder schieben Sie ihn nach rechts oder links.**

Weitere Informationen finden Sie unter <Das Text-Display> (Seite 13).

Display-Typ B: Information der Zustandsspalte "3" wird angezeigt.

Display-Typ E: Information der Zustandsspalte "7" wird angezeigt.

## **3 Beenden Sie den Text-Display-Auswahlmodus Drücken Sie den Steuerknopf.**

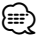

- Wenn ein LX-AMP angeschlossen wird, erscheinen die Funktionsanzeigen für den LX-AMP-Betrieb auf dem Display.
- Wenn die Musiknummer den Wert 1000 übersteigt, werden nur die letzten 3 Stellen der Nummer angezeigt. (KDC-W7537U/W7537UY)
- Bei WMA-Dateien kann der Albumname nicht angezeigt werden. (KDC-W7037/W7037Y)
- Bei WAV-Dateien können Musiktitel, Interpret und Albumname nicht angezeigt werden. (KDC-W7537U/ W7537UY)
- Bei der Wiedergabe von Musik vom iPod oder von mit "Music Editor" zusammengestellter Musik kann die Anzeige des Ordnernamens etwas anderes anzeigen, z.B. den Namen der Wiedergabeliste oder des Interpreten, je nach der Art und Weise, wie die Musik ausgewählt wurde. (KDC-W7537U/W7537UY)
- Im Bereich von Display-Typ B werden alternative Informationen angezeigt, wenn eine Anzeige ohne Informationen gewählt wird.
- Im Bereich von Display-Typ E werden keine Informationen angezeigt, wenn eine Anzeige ohne Informationen gewählt wird.

## **Auswahl des Text-Displays — Display-Typ C&D —**

Umschaltung des Text-Displays

**1 Aktivieren Sie den Text-Display-Auswahlmodus Wählen Sie mit dem Steuerknopf "DISP" > "TEXT".**

Lesen Sie diesbezüglich den Abschnitt <Funktionssteuerungsmodus> (Seite 10).

## **2 Wählen Sie den Text-Displaybereich aus Schieben Sie den Steuerknopf nach oben oder unten.**

Der Cursor (▶) bewegt sich zum ausgewählten Text-Displaybereich.

## **Wählen Sie den Text aus Drehen Sie den Steuerknopf oder schieben Sie ihn nach rechts oder links.**

Weitere Informationen finden Sie unter <Das Text-Display> (Seite 13).

Oberer Text-Displaybereich: Information der Zustandsspalte "4" wird angezeigt. Mittlerer Text-Displaybereich: Information der Zustandsspalte "5" wird angezeigt.

Unterer Text-Displaybereich: Information der Zustandsspalte "®" wird angezeigt.

## **3 Beenden Sie den Text-Display-Auswahlmodus Drücken Sie den Steuerknopf.** (⊞)

- Wenn ein LX-AMP angeschlossen wird, erscheinen die Funktionsanzeigen für den LX-AMP-Betrieb auf dem Display.
- Wenn die Musiknummer den Wert 1000 übersteigt, werden nur die letzten 3 Stellen der Nummer angezeigt. (KDC-W7537U/W7537UY)
- Bei WMA-Dateien kann der Albumname nicht angezeigt werden. (KDC-W7037/W7037Y)
- Bei WAV-Dateien können Musiktitel, Interpret und Albumname nicht angezeigt werden. (KDC-W7537U/ W7537UY)
- Bei der Wiedergabe von Musik vom iPod oder von mit "Music Editor" zusammengestellter Musik kann die Anzeige des Ordnernamens etwas anderes anzeigen, z.B. den Namen der Wiedergabeliste oder des Interpreten, je nach der Art und Weise, wie die Musik ausgewählt wurde. (KDC-W7537U/W7537UY)
- Im oberen, mittleren und unteren Text-Display können nicht dieselben Informationen angezeigt werden. Das leere Display kann allerdings verschiedene Auswahlmöglichkeiten aufweisen.
- Im oberen Text-Displaybereich werden alternative Informationen angezeigt, wenn eine Anzeige ohne Informationen gewählt wird.
- Im mittleren Text-Displaybereich wird das Kenwook-Logo angezeigt, wenn die betreffende Information nicht angezeigt werden kann.
- Im unteren Text-Displaybereich werden keine Informationen angezeigt, wenn eine Anzeige ohne Informationen gewählt wird.

## **Das Text-Display**

#### **Im Tunerbetrieb**

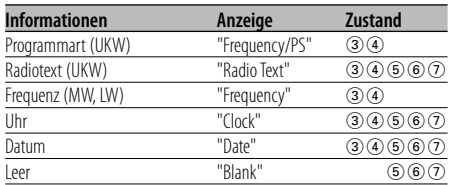

## **Im CD- und externen Disc-Betrieb**

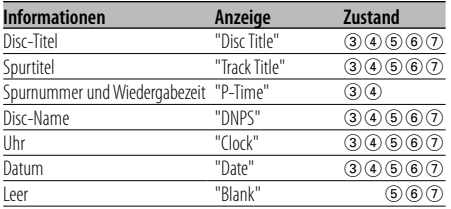

#### **Bei Wiedergabe von Audio-Dateien**

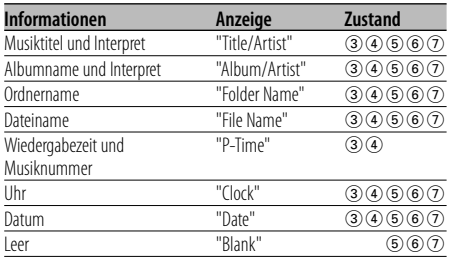

#### **Im Standby-Modus**

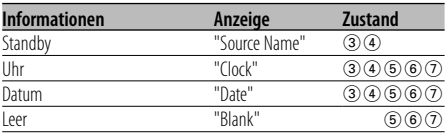

## **Bei Zusatz-Eingangsquelle**

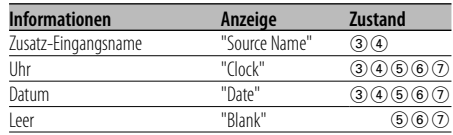

## **Abnehmbare Frontblende zum Diebstahlschutz**

Die Frontblende des Geräts kann abgenommen und mitgenommen werden.

## **Abnehmen der Frontblende**

- **1 Drücken Sie die Freigabe-Taste.** Klappen Sie die Frontblende auf.
- **2 Ziehen Sie die Frontblende zunächst nach links, dann nach vorn und nehmen Sie sie schließlich ab.**

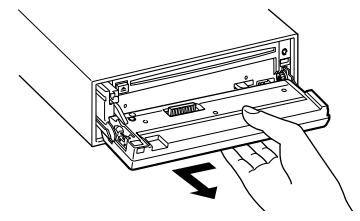

# $\triangle$

- Bei der Frontblende handelt es sich um ein Präzisionsbauteil, das durch Erschütterungen oder Stöße beschädigt werden kann.
- Bewahren Sie die Frontblende in ihrem Etui auf, wenn sie abgenommen wurde.
- Setzen Sie die Frontblende (und das Frontblenden-Etui) keinerlei direktem Sonnenlicht oder übermäßiger Hitze oder Feuchtigkeit aus. Schützen Sie beides darüber hinaus vor Staub und Spritzwasser.

## **Anbringen der Frontblende**

**1 Setzen Sie die Frontblende so auf das Gerät, dass die Vertiefungen an der Blende in die Vorsprünge am Gerät passen.**

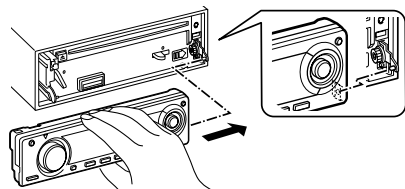

## **2 Drücken Sie leicht auf die Frontblende, bis sie mit einem Klicken einrastet.**

Die Frontblende ist nun eingerastet und Sie können das Gerät in Betrieb nehmen.

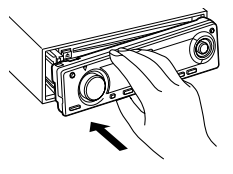

## **Auswahl des externen Displays**

Umschaltung der Anzeige eines extern angeschlossenen Displays.

**1 Aktivieren Sie die externe Displayanzeige Wählen Sie mit dem Steuerknopf "DISP" > "DOUT".**

Lesen Sie diesbezüglich den Abschnitt <Funktionssteuerungsmodus> (Seite 10). "DISP Out Select" wird angezeigt.

- **2 Wählen Sie das Display aus Drehen Sie den Steuerknopf oder schieben Sie ihn nach rechts oder links.**  Wählen Sie das gewünschte Display.
- **3 Verlassen Sie die Display-Einstellung Drücken Sie den Steuerknopf.**

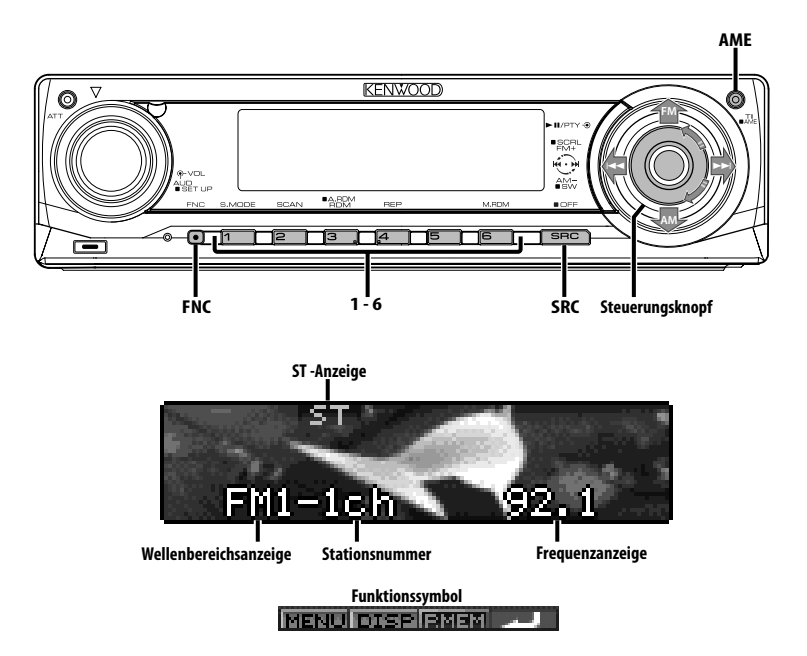

## **Senderabstimmung**

So wählen Sie einen Sender aus.

**1 Wählen Sie die Tuner-Quelle aus Drücken Sie die [SRC]-Taste.**

Wählen Sie die "TUNER"-Anzeige aus. Lesen Sie diesbezüglich den Abschnitt <Auswahl der Quelle> (Seite 7).

**2 Wählen Sie den Wellenbereich aus Schieben Sie den Steuerknopf auf [FM] oder [AM].**

Bei jedem Schieben des Knopfes auf [FM] wird zwischen den Wellenbereichen UKW1, UKW2 und UKW3 umgeschaltet.

**3 Frequenzabstimmung auf- bzw. abwärts Schieben Sie den Steuerknopf auf [**4**] oder [**¢**].**

## ⁄։⊞\

• Während des Empfangs von Stereo-Sendern leuchtet das "ST"-Symbol.

## Funktion über die Fernbedienung **Direkteingabe der Empfangsfrequenz**

Über die Fernbedienung lässt sich die Empfangsfrequenz direkt eingeben.

- **1 Wählen Sie den Wellenbereich aus Drücken Sie die [FM]- oder [AM]-Taste.**
- **2 Aktivieren Sie die direkte Frequenzeingabe Drücken Sie die [DIRECT]-Taste auf der Fernbedienung.**

"– – – –" wird angezeigt.

**3 Geben Sie die Frequenz ein Drücken Sie die entsprechenden Zifferntasten auf der Fernbedienung.** Beispiel:

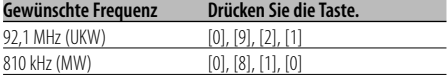

## **Abbruch der direkten Frequenzeingabe Drücken Sie die [DIRECT]-Taste auf der Fernbedienung.**

Deutsch | **15 Nächste Seite** 3

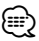

• Sie können die Frequenzen im UKW-Bereich in Schritten von mindestens 0,1 MHz eingeben.

## **Senderspeicher**

Häufig gehörte Sender lassen sich im Senderspeicher ablegen.

- **1 Wählen Sie den Wellenbereich aus Schieben Sie den Steuerknopf auf [FM] oder [AM].**
- **2 Wählen Sie die Senderfrequenz aus, die im Speicher abgelegt werden soll Schieben Sie den Steuerknopf auf [**4**] oder [**¢**].**
- **3 Aktivieren Sie den Voreinstellungsspeichermodus Wählen Sie mit dem Steuerknopf "P.MEM".** Lesen Sie diesbezüglich den Abschnitt <Funktionssteuerungsmodus> (Seite 10).
- **4 Wählen Sie die Zahl aus, die im Speicher abgelegt werden soll Drehen Sie den Steuerknopf.**
- **5 Legen Sie die Zahl fest, die im Speicher abgelegt werden soll Drücken Sie den Steuerknopf.**
- **6 Warten Sie, bis die festgelegte Zahl wirksam wird Drücken Sie den Steuerknopf.**

**Abbruch des Voreinstellungsspeichermodus Drücken Sie die [FNC]-Taste.**

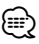

• Diese Funktion wird über die Tasten [1] — [6] bedient. - Drücken Sie die gewünschte [1] — [6]-Taste für mindestens 2 Sekunden.

## **Automatischer Senderspeicher**

Im automatischen Senderspeicher können gut empfangbare Sender abgelegt werden.

**1 Wählen Sie den Wellenbereich für den automatischen Senderspeicher aus Schieben Sie den Steuerknopf auf [FM] oder [AM].**

#### **2 Starten Sie den automatischen Senderspeicher Drücken Sie die [AME]-Taste für mindestens 2 Sekunden.**

Wenn 6 empfangbare Sender im Speicher abgelegt worden sind, ist die automatische Speicherung der Sender beendet.

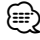

- Wenn <AF (Alternative Frequency)> (Seite 32) aktiviert ist, werden ausschließlich RDS-Sender im Speicher abgelegt.
- Wenn die automatische Senderspeicherung im UKW2- Wellenbereich ausgeführt worden ist, werden die im UKW1-Wellenbereich gespeicherten Sender nicht im Speicher abgelegt.

Genauso wenig werden die in den Wellenbereichen UKW1 oder UKW2 gespeicherten RDS-Sender bei der Ausführung der automatischen Senderspeicherung im UKW3-Wellenbereich im Speicher abgelegt.

## **Abruf der Senderspeicher**

Hier können Sie die im Speicher abgelegten Sender abrufen.

- **1 Wählen Sie den Wellenbereich aus Schieben Sie den Steuerknopf auf [FM] oder [AM].**
- **2 Aktivieren Sie den Auswahlmodus für die gespeicherten Senderplätze Drehen Sie den Steuerknopf.**
- **3 Wählen Sie den gewünschten Sender im Senderspeicher Drehen Sie den Steuerknopf.**
- **4 Rufen Sie den Sender ab Drücken Sie den Steuerknopf.**

#### **Abbrechen des Auswahls der gespeicherten Senderplätze**

**Drücken Sie die [FNC]-Taste.**

*⊱*⊞)

• Diese Funktion wird über die Tasten [1] — [6] bedient. - Drücken Sie die gewünschte [1] — [6]-Taste.

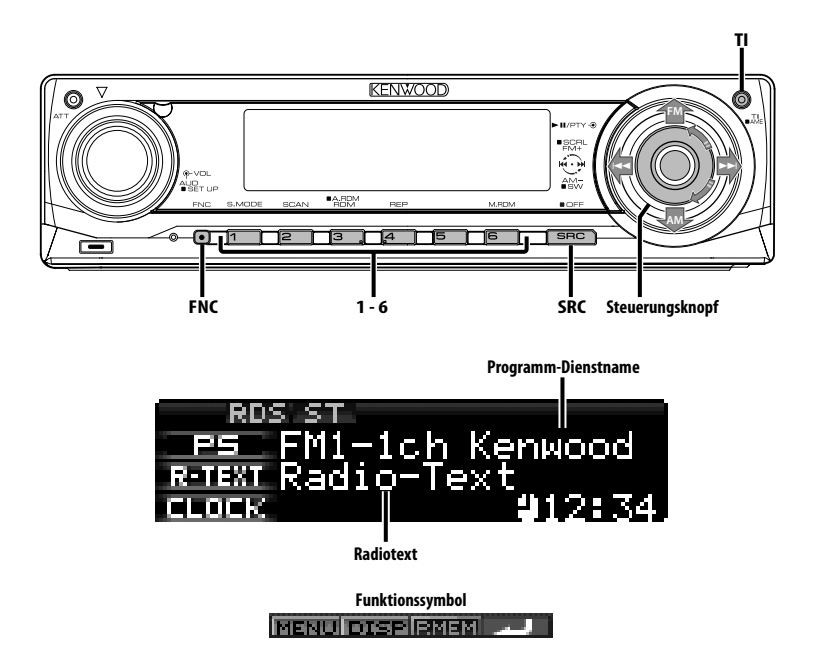

## **Verkehrsmeldungen**

Ihr Radio verfügt über eine Verkehrsfunk-Funktion, mit der Verkehrsmeldungen automatisch wiedergegeben werden, auch wenn Sie gerade kein Radio hören.

## **Drücken Sie die [TI]-Taste.**

Bei jedem Drücken der Taste schaltet sich die Verkehrsfunk-Funktion ein bzw. aus. Beim Beginn einer Verkehrsmeldung wird "Traffic INFO" angezeigt und automatisch zu den Verkehrsmeldungen geschaltet.

## ⁄≘}

- Wenn Sie während des Empfangs eines MW-Senders die Verkehrsfunk-Funktion einschalten, wird auf einen UKW-Sender umgeschaltet.
- Verkehrsmeldungen werden automatisch in der Lautstärke wiedergegeben, die beim Hören der letzten Verkehrsmeldungen eingestellt war. Diese Lautstärke lässt sich beim Anhören von Verkehrsmeldungen ändern.

#### **Empfang von anderen Verkehrsfunksendern Schieben Sie den Steuerknopf auf [**4**] oder [**¢**].**

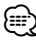

• Verkehrsinformationen können umgeschaltet werden, wenn diese vom Tuner ausgegeben werden. Die Verkehrsinformationen können jedoch nicht während des Empfangs der Verkehrsmeldungen umgeschaltet werden, wenn diese von anderen Quellen als dem Tuner ausgegeben werden.

## **Durchlaufende Anzeige des Radiotextes**

Hierdurch können Sie den Radiotext durchlaufen lassen.

#### **Drücken Sie den Steuerknopf für mindestens 2 Sekunden nach oben.**

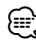

• Wenn die <Display-Beleuchtungssteuerung> (Seite 29) eingeschaltet ist, wird das Display beim Scrollen u. U. schwarz.

## **Auswahl der Programmart (PTY)**

Auswahl der Programmart und Suche nach einem Sender.

#### **1 Aktivieren Sie den PTY-Modus Drücken Sie den Steuerknopf.**

Bei aktiviertem PTY-Modus leuchtet die "PTY"- Anzeige.

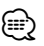

• Diese Funktion steht während der Einblendung einer Verkehrsmeldung oder während des MW-Empfangs nicht zur Verfügung.

#### **2 Wählen Sie die Programmart aus Drehen Sie den Steuerknopf oder schieben Sie ihn nach oben oder unten.**

Bei jedem Drücken des Knopfes schaltet sich das Display wie in der Tabelle unten dargestellt um.

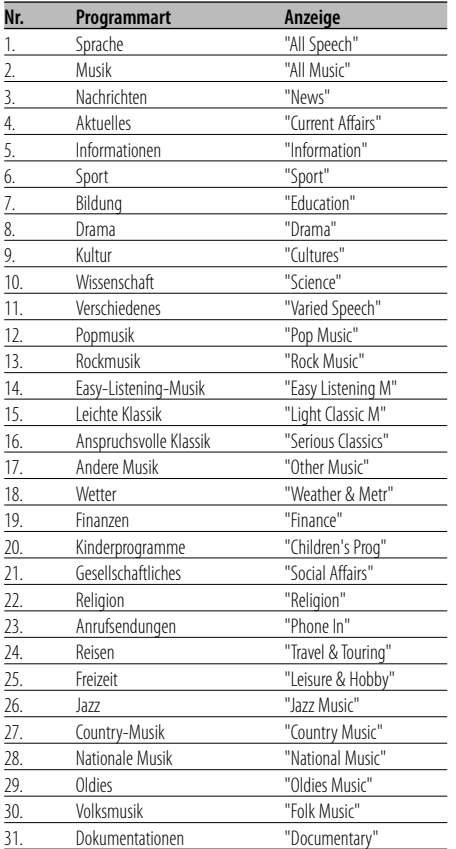

## {≡}

- Sprache und Musik beinhalten die nachfolgenden Programmarten: Musik: Nr.12 — 17, 26 — 30
	- Sprache: Nr.3 11, 18 25, 31
- Die Programmart kann im Tastenspeicher [1]-[6] abgelegt und schnell abgerufen werden. Lesen Sie dazu den Abschnitt <Speichern von Programmarten> (Seite 18).
- Die Display-Sprache kann geändert werden. Lesen Sie dazu den Abschnitt <Ändern der Sprache für die PTY-Funktion> (Seite 19).

#### **3 Suche nach dem ausgewählten Programmarten-Sender Schieben Sie den Steuerknopf auf [**4**] oder [**¢**].**

Wenn Sie nach einem anderen Sender suchen möchten, schieben Sie den Steuerknopf bitte erneut auf [ $\blacktriangleleft$ ] oder [ $\blacktriangleright$ ).

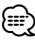

• Wenn die ausgewählte Programmart nicht gefunden werden konnte, wird "No PTY" angezeigt. Wählen Sie in einem solchen Fall eine andere Programmart aus.

**4 Verlassen Sie den PTY-Modus Drücken Sie den Steuerknopf.**

## **Speichern von Programmarten**

Wenn Sie bevorzugt eine bestimmte Programmart hören, können Sie diese speichern und die entsprechenden Sender schneller abrufen.

## **Speichern der Programmart**

**1 Wählen Sie die Programmart aus, die Sie speichern möchten**

Lesen Sie dazu den Abschnitt <Auswahl der Programmart (PTY)> (Seite 18).

**2 Speichern Sie die Programmart Drücken Sie die gewünschte [1] — [6]-Taste für mindestens 2 Sekunden.**

#### **Abrufen der gespeicherten Programmart**

- **1 Aktivieren Sie den PTY-Modus** Lesen Sie dazu den Abschnitt <Auswahl der Programmart (PTY)> (Seite 18).
- **2 Rufen Sie die Programmart ab Drücken Sie die gewünschte [1] — [6]-Taste.**

## **Ändern der Sprache für die PTY-Funktion**

Wählen Sie eine Sprache für die Anzeige der Programmart aus.

- **1 Aktivieren Sie den PTY-Modus** Lesen Sie dazu den Abschnitt <Auswahl der Programmart (PTY)> (Seite 18).
- **2 Aktivieren Sie den Modus zur Sprachänderung Drücken Sie die [TI]-Taste.**
- **3 Wählen Sie die Sprache aus Drehen Sie den Steuerknopf oder schieben Sie ihn nach oben oder unten.**

Bei jedem Drücken des Knopfes schaltet sich die Sprache wie in der Tabelle unten dargestellt um.

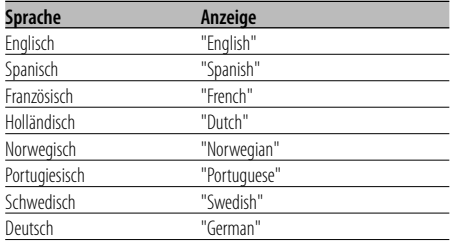

**4 Verlassen Sie den Modus zur Sprachänderung Drücken Sie die [TI]-Taste.**

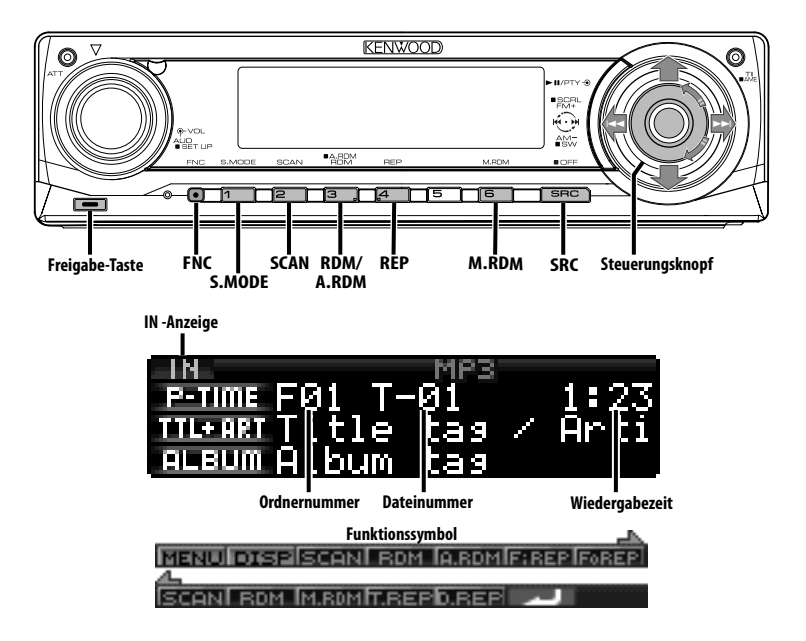

## **Wiedergabe von CDs und Audio-Dateien**

#### **Wenn keine Disc eingelegt ist**

- **1 Klappen Sie die Frontblende auf Drücken Sie die Freigabe-Taste.**
- **2 Legen Sie eine Disc ein.**
- **3 Drücken Sie die Frontblende auf der linken Seite herunter und bringen Sie sie zurück in ihre ursprüngliche Position.**

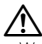

- Wenn die Frontblende aufgeklappt ist, kann sie möglicherweise mit dem Schalthebel oder Ähnlichem zusammentreffen. Achten Sie in einem solchen Fall auf Sicherheit und verändern Sie die Position des Schalthebels oder treffen Sie eine andere Abhilfemaßnahme, bevor Sie das Gerät bedienen.
- Verwenden Sie das Gerät nicht bei geöffneter Frontblende. Wenn Sie das Gerät mit aufgeklappter Frontblende verwenden, kann Staub in das Gerät eindringen und Beschädigungen verursachen.

∕<del>⊞</del>

• Lesen Sie hinsichtlich der mit diesem Gerät abspielbaren Audio-Dateien und Discs den Abschnitt <Über Audio-Dateien> (Seite 4).

• Wenn eine Disc eingelegt ist, leuchtet die "IN"-Anzeige.

## **Wenn eine Disc eingelegt ist**

**Drücken Sie die [SRC]-Taste.** Wählen Sie die "Compact Disc"-Anzeige aus. Lesen Sie diesbezüglich den Abschnitt <Auswahl der Quelle> (Seite 7).

#### **Pause und Wiedergabe**

**Drücken Sie den Steuerknopf.**  Bei jedem Drücken des Knopfes wird die Wiedergabe entweder unterbrochen oder fortgesetzt.

#### **Auswurf der Disc**

- **1 Klappen Sie die Frontblende auf Drücken Sie die Freigabe-Taste.**
- **2 Auswurf der Disc Drücken Sie die [**0**]-Taste.**

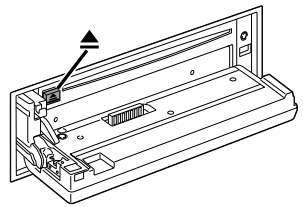

- **3 Drücken Sie die Frontblende auf der linken Seite herunter und bringen Sie sie zurück in ihre ursprüngliche Position.**
	- ∕⊞)
	- Die Disc kann nach dem Abstellen des Motors 10 Minuten lang ausgeworfen werden.

## Funktion des KDC-W7537U/KDC-W7537UY

## **Wiedergabe von einem USB-Gerät (iPod)**

## **Wenn das USB-Gerät nicht verbunden ist**

#### **Schließen Sie das USB-Gerät an**

Die Wiedergabe der Dateien auf dem USB-Gerät beginnt.

#### **Wenn das USB-Gerät verbunden ist**

## **Wählen Sie die USB-Quelle aus Drücken Sie die [SRC]-Taste.**

Wählen Sie die Anzeige "USB" (oder "iPod"). Lesen Sie diesbezüglich den Abschnitt <Auswahl der Quelle> (Seite 7).

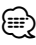

- Lesen Sie hinsichtlich der mit diesem Gerät und den an dieses Gerät anschließbaren Geräten abspielbaren Audio-Dateien und Discs den Abschnitt <Über Audio-Dateien> (Seite 4).
- Die Bezeichnung "iPod" bezieht sich in diesem Handbuch auf einen iPod, der über das (optionale Zubehör) KCA-iP200 angeschlossen ist. Weitere Informationen finden Sie unter <Über Audio-Dateien> (Seite 4).
- Wenn Sie die Wiedergabe nach dem Anschließen des iPod starten, werden zuerst die bereits vom iPod abgespielten Musiktitel gespielt. In diesem Fall erscheint die Anzeige "RESUMING" ohne Anzeige von Ordnername usw. Durch Ändern des Anzeigelelements wird der korrekte Titel usw. angezeigt.
- Wenn Sie den iPod an dieses Gerät anschließen, wird auf dem iPod "KENWOOD" oder "✓" angezeigt, um zu signalisieren, dass die Bedienelemente des iPod deaktiviert sind.
- Wenn das USB-Gerät an dieses Gerät angeschlossen ist, kann es bei eingeschaltetem Gerät aufgeladen werden.
- Lesen Sie zur Verwendung des Multi-Kartenlesers den Abschnitt <Laufwerkssuche> (Seite 21).
- Nachdem Sie die Wiedergabe einer auf dem USB-Gerät befindlichen Datei gestoppt haben, können Sie die Wiedergabe der Datei an dem Punkt fortsetzen, an dem sie zuvor gestoppt wurde.
	- Selbst nach dem Abtrennen des USB-Gerätes können Sie die Wiedergabe der Datei an dem Punkt fortsetzen, an dem sie zuvor gestoppt wurde; dies gilt allerdings nur unter der Voraussetzung, dass die Dateien auf dem USB-Gerät nicht verändert wurden.
- Stellen Sie bitte sicher, dass Sie den USB-Geräteanschluss so weit wie möglich einstecken.

## **Pause und Wiedergabe**

## **Drücken Sie die [**38**]-Taste.**

Bei jedem Drücken des Knopfes wird die Wiedergabe entweder unterbrochen oder fortgesetzt.

#### **Abtrennen des USB-Gerätes**

- **1 Klappen Sie die Frontblende auf Drücken Sie die Freigabe-Taste.**
- **2 Wählen Sie als USB-Quelle den Modus Entfernen Drücken Sie die [**0**]-Taste für mindestens 2 Sekunden. Die Anzeige ≜ blinkt.**
- **3 Trennen Sie das USB-Gerät ab.**

## Funktion des KDC-W7537U/KDC-W7537UY

## **Laufwerkssuche**

Auswahl des in den Multi-Kartenleser eingelegten Geräts.

- **1 Schalten Sie die Wiedergabe auf Pause Drücken Sie die [S.MODE]-Taste.**
- **2 Wählen Sie ein Gerät Schieben Sie den Steuerknopf nach oben oder unten.**
- **3 Setzen Sie die Wiedergabe fort Drücken Sie den Steuerknopf.**

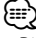

- Dieses Gerät ist kompatibel zu Multi-Kartenlesern mit maximal 4 Steckplätzen.
- Wenn beim Anschließen des Multi-Kartenlesern ein Gerät eingelegt ist, wird dieses nicht erkannt. Wählen Sie den Modus Entfernen, wie unter <Wiedergabe von einem USB-Gerät (iPod)> (Seite 21) beschrieben, entfernen Sie den Kartenleser und stecken Sie dann die Speicherkarte ein.

## **CD-/USB-Gerät/Audio-Datei/Externe Disc-Steuerfunktionen**

## **Wiedergabe einer externen Disc**

Über dieses Gerät können Sie auch Discs, die in einen optionalen, an dieses Gerät angeschlossenen Disc-Player eingelegt sind, wiedergeben lassen.

#### **Drücken Sie die [SRC]-Taste.**

Lesen Sie diesbezüglich den Abschnitt <Auswahl der Quelle> (Seite 7). Wählen Sie die Anzeige für den von Ihnen gewünschten Disc-Player aus.

#### **Display-Beispiele:**

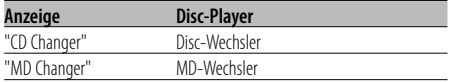

#### **Pause und Wiedergabe**

#### **Drücken Sie den Steuerknopf.**

Bei jedem Drücken des Knopfes wird die Wiedergabe entweder unterbrochen oder fortgesetzt.

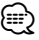

• Der Funktionsumfang und die Display-Anzeigen variieren je nach jeweils angeschlossenem externen Disc-Player.

## **Schneller Vor- und Rücklauf**

#### **Schneller Vorlauf**

**Halten Sie den Steuerknopf in der Position [**¢**] gedrückt.**

Lassen Sie ihn los, um die Wiedergabe fortzusetzen.

#### **Schneller Rücklauf**

**Halten Sie den Steuerknopf in der Position [**4**] gedrückt.**

Lassen Sie ihn los, um die Wiedergabe fortzusetzen.

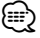

- Die Tonwiedergabe wird während der Suche nach einer Audio-Datei unterbrochen.
- Während der Wiedergabe von AAC-Dateien ist der schnelle Vorlauf und Rücklauf nicht verfügbar. (KDC-W7037/W7037Y)

## **Musiksuche**

Umschalten zwischen Musiktiteln der aktuell wiedergegebenen Disc bzw. des aktuellen Ordners.

**Schieben Sie den Steuerknopf auf [**4**] oder [**¢**].**

Funktion des Disc-Wechslers/Audio-Datei

## **Disc-Suche/Ordner/Albumsuche**

Hierdurch können Sie zwischen Ordnern/Alben auf der Disc im Disc-Wechsler, auf dem Medium oder dem aktuell wiedergegebenen Gerät umschalten.

#### **Schieben Sie den Steuerknopf nach oben oder unten.**

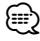

• Diese Funktion ist auf dem iPod und mit vom "Music Editor" zusammengestellter Musik nicht verfügbar.

## Funktion über die Fernbedienung **Direkte Musiksuche**

Die Musiknummer für die Suche lässt sich direkt über die Fernbedienung eingeben.

**1 Geben Sie die Musiknummer ein Drücken Sie die entsprechenden Zifferntasten auf der Fernbedienung.**

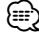

• Sie können bei der direkten Musiksuche bis zu 999 auswählen.

**2 Führen Sie die Musiksuche durch Drücken Sie die [**4**]- oder [**¢**]-Taste.**

## **Abbruch der direkten Musiksuche Drücken Sie die [**38**]-Taste.** æ}

• Diese Funktion ist auf dem iPod und mit vom "Music Editor" zusammengestellter Musik nicht verfügbar.

## Funktion eines Disc-Wechslers mit Fernbedienung **Direkte Disc-Suche**

Die Disc-Nummer für die Suche lässt sich direkt über die Fernbedienung eingeben.

- **1 Geben Sie die Disc-Nummer ein Drücken Sie die entsprechenden Zifferntasten auf der Fernbedienung.**
- **2 Führen Sie die Disc-Suche durch Drücken Sie die [FM+]- oder [AM–]-Taste.**
- **Abbruch der direkten Disc-Suche Drücken Sie die [**38**]-Taste.**

## **Wiedergabefunktion für CDs und Audio-Dateien**

Einrichten von Wiederholfunktion und Scan-Wiedergabe.

**1 Einrichten der Wiedergabefunktion Stelleen Sie mit dem Steuerknopf das gewünschte Einstellelement auf Ein bzw. Aus.**

Lesen Sie diesbezüglich den Abschnitt <Funktionssteuerungsmodus> (Seite 10). Wenn die Wiedergabe eingeschaltet ist, wird "ON" angezeigt.

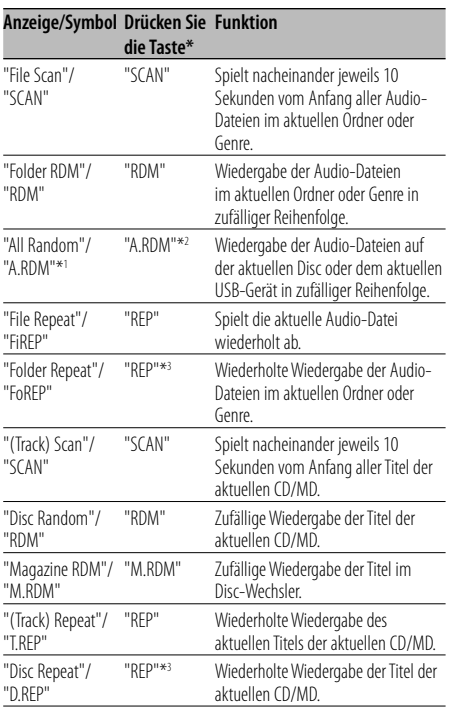

## ⁄⊞`

- \* Die in der oben stehenden Tabelle aufgeführten Funktionen können über Tasten am Gerät bedient werden.
- \*1 Funktion des KDC-W7537U/W7537UY.
- \*2 Drücken Sie die [A.RDM]-Taste für mindestens 1 Sekunde.
- \*3 Drücken Sie zweimal die [REP]-Taste.

## **2 Wählen Sie eine Option für das gewählte Element**

## **Drücken Sie den Steuerknopf.**

Durch Drücken des Steuerknopfes erfolgt die Umschaltung zwischen den Optionen.

**3 Verlassen Sie den Einstellungsmodus für die Wiedergabefunktion Drücken Sie die [FNC]-Taste.**

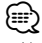

• Nur die auf der aktuellen Quelle verfügbaren Symbole werden angezeigt.

## **Eingabe eines Disc-Namens (DNPS)**

CDs lassen sich mit einem Namen kennzeichnen.

**1 Lassen Sie sich die Disc wiedergeben, der Sie einen Namen zuweisen möchten**

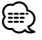

- Einem MD- oder Audio-Dateimedium kann kein Titel zugewiesen werden.
- **2 Aktivieren Sie den Menü-Modus Wählen Sie mit dem Steuerknopf "MENU".** Lesen Sie diesbezüglich den Abschnitt <Funktionssteuerungsmodus> (Seite 10). "MENU" wird angezeigt.
- **3 Aktivieren Sie den Namenseingabe-Modus Schieben Sie den Steuerknopf nach oben oder unten.**

Wählen Sie die "Name Set"-Anzeige aus.

- **4 Aktivieren Sie den Namenseingabe-Modus Drücken Sie den Steuerknopf für mindestens 1 Sekunde.**
- **5 Setzen Sie den Cursor an die Zeichen-Eingabeposition Schieben Sie den Steuerknopf nach rechts oder links.**
- **6 Wählen Sie die Zeichenart aus Drücken Sie den Steuerknopf.**

Bei jedem Drücken des Knopfes schaltet sich die Zeichenart wie in der Tabelle unten dargestellt um.

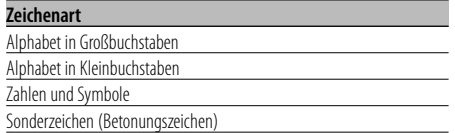

#### **7 Wählen Sie die Zeichen aus Drehen Sie den Steuerknopf oder schieben Sie ihn nach oben oder unten.**

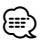

• Zeichen können mit Hilfe der Zifferntasten auf der Fernbedienung eingegeben werden. Beispiel: wenn "DANCE" eingegeben wird.

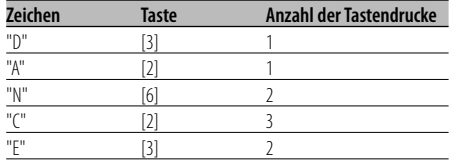

- **8 Wiederholen Sie die Schritte 5 bis 7 und geben Sie den Namen ein.**
- **9 Verlassen Sie den Menü-Modus Drücken Sie die [FNC]-Taste.** ∕≕)
	- Wenn 10 Sekunden lang keine Eingabe gemacht wurde, wird der zu dem Zeitpunkt eingegebene Name registriert und der Namenseingabe-Modus automatisch verlassen.
	- Medien, denen Namen zugewiesen werden können: - Interner CD-Player: 10 Discs.
		- Externer CD-Wechsler/-Player: variiert je nach verwendetem Disc-Wechsler/-Player. Lesen Sie dazu das Handbuch des Disc-Wechslers/-Players.
	- Der Name einer CD lässt sich auf gleiche Art und Weise wie bei der Titelvergabe ändern.

## Funktionen für Audio-Dateien

## **Dateiauswahl**

Auswählen der gewünschten Musik vom aktuell wiedergegebenen Gerät oder Medium.

- **1 Aktivieren Sie den Datei-Auswahlmodus Drehen Sie den Steuerknopf.**
- **2 Führen Sie die Musiksuche durch Wählen Sie mit dem Steuerknopf das Kategorieelement.**

#### **Bedienung des iPod**

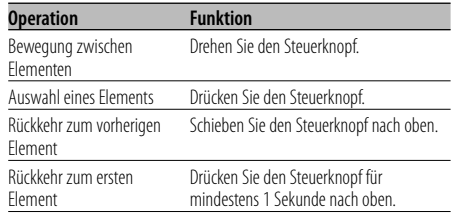

#### **Bedienung für andere Geräte außer dem iPod**

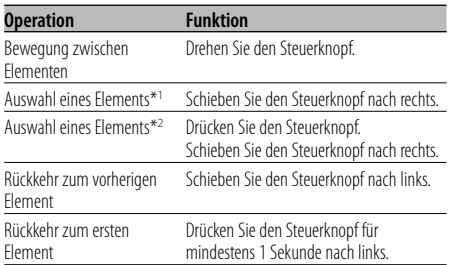

\*1 Funktion des KDC-W7537U/W7537UY.

\*2 Funktion des KDC-W7037/W7037Y.

Die Symbole "<" oder ">" neben dem angezeigten Element zeigen an, dass vor bzw. nach dem betreffenden Element weitere Elemente vorhanden sind.

Durch Auswahl eines Musiktitels wird dieser von Anfang an wiedergegeben.

#### **Abbrechen des Datei-Auswahlmodus Drücken Sie die [FNC]-Taste.**

## {≕}

• Selbst bei angeschlossenem iPod können Sie die Betriebsart von <Betriebsart für iPod> umschalten zu <Betriebsart für andere als iPod>. Weitere Informationen finden Sie unter <iPod-Moduseinstellung> (Seite 28).

## **Text-/Titeldurchlauf**

Durchlaufen des CD-Textes, Audio-Dateitextes oder MD-Titels.

## **Drücken Sie den Steuerknopf für mindestens 2 Sekunden nach oben.**

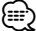

• Wenn die <Display-Beleuchtungssteuerung> (Seite 29) eingeschaltet ist, wird das Display beim Scrollen u. U. schwarz.

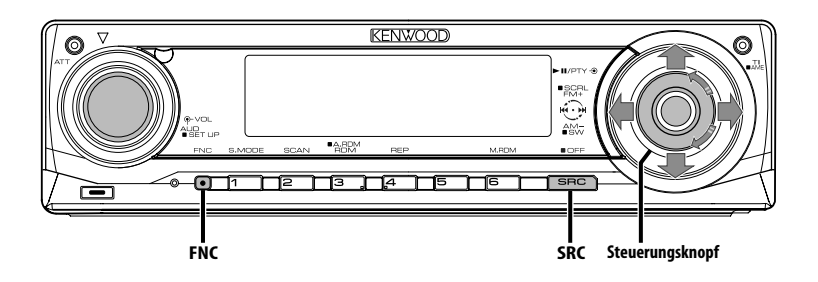

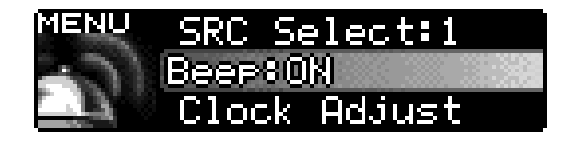

**Funktionssymbol**

## **Menü-Steuerung**

Im Menü lassen sich die Funktionen des Autoradios einstellen.

Die Hauptfunktionen des Menüsystems werden in diesem Abschnitt beschrieben. Nach dieser Erklärung finden Sie Hinweise zu den Grundeinstellungen und Einstellmöglichkeiten der Menüpunkte.

**1 Aktivieren Sie den Menü-Modus Wählen Sie mit dem Steuerknopf "MENU".**

Lesen Sie diesbezüglich den Abschnitt <Funktionssteuerungsmodus> (Seite 10).

**2 Wählen Sie den gewünschten Menüpunkt aus Drehen Sie den Steuerknopf oder schieben Sie ihn nach oben oder unten.**

Beispiel: Wenn Sie den Tastenton einstellen möchten, wählen Sie bitte das "Beep"- Menü aus.

**3 Wählen Sie die gewünschte Einstellung aus Schieben Sie den Steuerknopf nach rechts oder links.**

Beispiel: Wenn "Beep" ausgewählt wurde, wird bei jedem Drücken des Knopfes zwischen "Beep : ON" und "Beep : OFF" umgeschaltet. Wählen Sie eine der beiden Optionen aus.

Sie können weitere Einstellungen durchführen, indem Sie zu Schritt 2 zurückkehren.

## **4 Verlassen Sie den Menü-Modus Drücken Sie die [FNC]-Taste.**

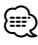

- Wenn Sie die Einstellungen der anderen Hauptfunktionen ändern, wird der zuletzt angezeigte Status der Funktion übernommen und abgespeichert. (Die zuerst erscheinende Statusanzeige der Funktion ist normalerweise die Werkseinstellung.) Auch die Erläuterung der Einstellung für nicht im Hauptmenü verankerten Funktionen (<Manuelle Einstellung der Uhrzeit> etc.) erfolgt Schritt für Schritt.
- Drei Menüpunkte werden auf dem Display angezeigt. Der in der Mitte angezeigte Menüpunkt ist der, der eingestellt werden kann.

## Im Standby-Modus **Sicherheitscode**

Durch die Aktivierung des Sicherheitscodes wird die Verwendung des Audiogerätes durch eine unbefugte Person verhindert. Sobald der Sicherheitscode aktiviert ist, ist die Eingabe des autorisierten Sicherheitscodes erforderlich, um das Audiogerät einzuschalten, wenn es aus dem Fahrzeug entfernt wurde. Die Anzeige dieser Sicherheitscode-Aktivierung verhindert einen Diebstahl Ihres wertvollen Audiogerätes.

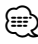

• Die Sicherheitscode-Funktion kann nach Eingabe des Sicherheitscodes nicht mehr deaktviert werden. Nehmen Sie bitte zur Kenntnis, dass Ihr Sicherheitscode aus der 4-stelligen Zahl besteht, die in Ihrem im Lieferumfang des Geräts enthaltenen "Car Audio Passport" eingetragen ist.

#### **1 Aktivieren Sie den Standby-Modus Drücken Sie die [SRC]-Taste.**

Wählen Sie die "STANDBY"-Anzeige aus. Lesen Sie diesbezüglich den Abschnitt <Auswahl der Quelle> (Seite 7).

- **2 Aktivieren Sie den Menü-Modus Wählen Sie mit dem Steuerknopf "MENU".** Lesen Sie diesbezüglich den Abschnitt <Funktionssteuerungsmodus> (Seite 10). "Security Set" wird angezeigt.
- **3 Aktivieren Sie den Sicherheitscode-Modus Drücken Sie den Steuerknopf für mindestens 1 Sekunde.**

Nach der Anzeige von "Enter" erscheint "SECURITY SET" auf dem Display.

**4 Wählen Sie die Ziffern aus, die Sie eingeben möchten**

**Schieben Sie den Steuerknopf nach rechts oder links.**

- **5 Wählen Sie die Sicherheitscode-Zahlen aus Drehen Sie den Steuerknopf oder schieben Sie ihn nach oben oder unten.**
- **6 Wiederholen Sie die Schritte 4 und 5 und schließen Sie die Eingabe des Sicherheitscodes ab.**
- **7 Bestätigen Sie den Sicherheitscode Drücken Sie den Steuerknopf für mindestens 3 Sekunden.**

Nach der Anzeige von "Re-Enter" erscheint "SECURITY SET" auf dem Display.

## **8 Wiederholen Sie die Schritte 4 und 7 und geben Sie den Sicherheitscode zur Bestätigung erneut ein.**

"Approved" wird angezeigt.

Nun ist die Sicherheitscode-Funktion aktiviert.

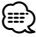

- Wenn Sie einen von Ihrem Sicherheitscode abweichenden Code eingegeben haben, müssen Sie noch einmal von Schritt 4 aus beginnen.
- **9 Verlassen Sie den Sicherheitscode-Modus Drücken Sie die [FNC]-Taste.**

**Rückstellung der Sicherheitscode-Funktion, wenn das Audiogerät nach dem Abtrennen von der Batterie-Stromversorgung oder nach dem Drücken der Rückstellungstaste wieder verwendet wird**

- **1 Schalten Sie die Stromversorgung ein.**
- **2 Wiederholen Sie die Schritte 4 und 7 und geben Sie den Sicherheitscode zur Bestätigung erneut ein.**

"Approved" wird angezeigt. Nun können Sie das Gerät verwenden.

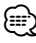

• Wenn ein nicht ordnungsgemäßer Code eingegeben wird, wird "Waiting" angezeigt und die in der Tabelle unten dargestellte Eingabe-Sperrzeit wird aktiviert. Nachdem die Eingabe-Sperrzeit verstrichen ist, wird "SECURITY SET" angezeigt und die Eingabe kann durchgeführt werden.

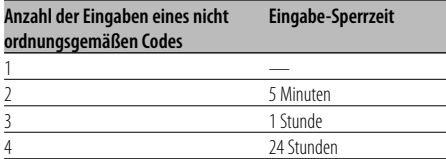

## Im Standby-Modus **Tonquellen-Auswahlmodus**

Einrichten des Tonquellen-Auswahlmodus.

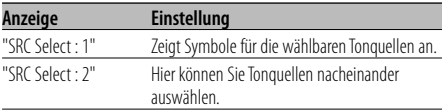

#### Funktion des KDC-W7537U/KDC-W7537UY Im USB-Modus mit angeschlossenem iPod

## **iPod-Moduseinstellung**

Einstellen der iPod-Betriebsart bei der Dateiauswahl.

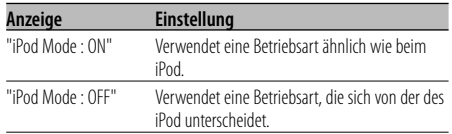

#### Im Standby-Modus

## **Tastenton**

Ein-/Ausschalten des Tastentons (Piepton).

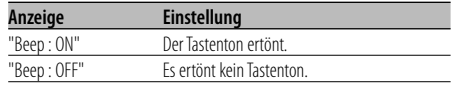

#### Im Standby-Modus **Manuelle Einstellung der Uhrzeit**

## ⁄⊞`

- Diese Einstellung kann durchgeführt werden, wenn die Funktion <Synchronisierung der Uhrzeit-Anzeige> (Seite 29) ausgeschaltet ist.
- **1 Wählen Sie den Uhrzeit-Einstellmodus aus Drehen Sie den Steuerknopf.**

Wählen Sie die "Clock Adjust"-Anzeige aus.

**2 Aktivieren Sie den Uhrzeit-Einstellmodus Drücken Sie den Steuerknopf für mindestens 1 Sekunde.**

Das Uhr-Display blinkt.

**3 Wählen Sie die einzustellende Anzeige (Stunden oder Minuten) aus Schieben Sie den Steuerknopf nach rechts oder links.**

Die Anzeigen, die blinken, können eingestellt werden.

- **4 So stellen Sie die einzelnen Anzeigen ein: Drehen Sie den Steuerknopf oder schieben Sie ihn nach oben oder unten.**
- **5 Verlassen Sie den Uhrzeit-Einstellmodus Drücken Sie die [FNC]-Taste.**

Im Standby-Modus

## **Datumsanzeige-Modus**

Einstellung des Datumsformats.

- **1 Wählen Sie den Datumsanzeige-Modus aus Drehen Sie den Steuerknopf.** Wählen Sie die "Date Mode"-Anzeige aus.
- **2 Aktivieren Sie den Datum-Einstellmodus Drücken Sie den Steuerknopf für mindestens 1 Sekunde.**
- **3 Wählen Sie die gewünschte Anzeigeart des Datums aus Drehen Sie den Steuerknopf oder schieben Sie ihn nach oben oder unten.**
- **4 Verlassen Sie den Datumsanzeige-Modus Drücken Sie die [FNC]-Taste.**

## Im Standby-Modus **Einstellung des Datums**

- **1 Wählen Sie den Datum-Einstellmodus aus Drehen Sie den Steuerknopf.** Wählen Sie die "Date Adjust"-Anzeige aus.
- **2 Aktivieren Sie den Datum-Einstellmodus Drücken Sie den Steuerknopf für mindestens 1 Sekunde.**

Die Datumsanzeige blinkt.

- **3 Wählen Sie die einzustellende Anzeige (Tag, Monat oder Jahr) aus Schieben Sie den Steuerknopf nach rechts oder links.** Die Anzeigen, die blinken, können eingestellt werden.
- **4 So stellen Sie die einzelnen Anzeigen ein: Drehen Sie den Steuerknopf oder schieben Sie ihn nach oben oder unten.**
- **5 Wiederholen Sie die Schritte 3 und 4, um das Datum einzustellen.**
- **6 Verlassen Sie den Datum-Einstellmodus Drücken Sie die [FNC]-Taste.**

#### Im Standby-Modus

## **Synchronisierung der Uhrzeit-Anzeige**

So synchronisieren Sie die Uhrzeit-Anzeige des Geräts mit den RDS-Senderzeitdaten.

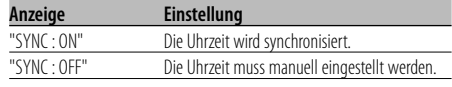

## ⁄

• Das Synchronisieren der Uhr dauert 3 bis 4 Minuten.

#### Im Standby-Modus

## **"Gesperrt"-Anzeige (DSI)**

Nach dem Abnehmen der Frontblende blinkt eine rote Warnanzeige am Gerät, die darauf hinweist, dass das Gerät nicht betriebsbereit ist.

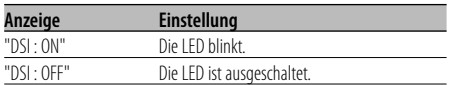

## Im Standby-Modus **Einstellung der Tastenbeleuchtung**

Wählen Sie als Tastenbeleuchtungsfarbe entweder Grün oder Rot aus.

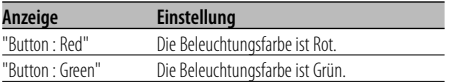

## **Display-Beleuchtungssteuerung**

Durch diese Funktion wird das Display ausgeschaltet, wenn Sie nicht innerhalb von 5 Sekunden einen Betrieb durchführen. Diese Funktion ist nur dann wirksam, wenn Sie bei Nacht fahren.

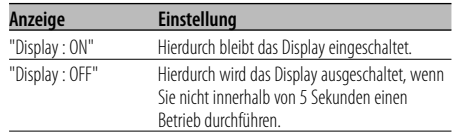

## ∕≕)

- Stellen Sie die Display-Beleuchtungssteuerung ein, wenn der <Demonstrationsmodus> (Seite 35) ausgeschaltet ist.
- Wenn das Display ausgeschaltet ist, kann es durch Drücken einer beliebigen Taste wieder eingeschaltet werden.
- Bei ausgeschalteten Display können Sie keinen anderen Betrieb außer den folgenden Einstellungen durchführen:
	- Lautstärke
	- Dämpfer
	- Auswahl der Quelle
	- Ausschalten der Stromversorgung
- Während der Funktionssteuerung wie beispielsweise während der Menü-Steuerung bleibt das Display eingeschaltet.

#### Im Standby-Modus

## **Dimmer**

Das Display wird beim Einschalten der Fahrzeugbeleuchtung automatisch abgedimmt.

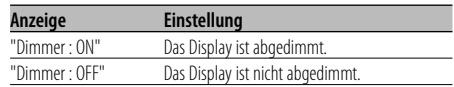

#### im Standby-Modus

## **Umschaltung des Vorverstärkerausgangs**

Umschaltung des Vorverstärkerausgangs zwischen den hinteren Lautsprechern und dem Subwoofer (im Subwoofer-Modus erfolgt der Ausgang ohne Beeinflussung durch den Fader-Regler).

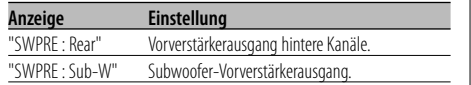

#### Im Standby-Modus

## **Ausschalten des integrierten Verstärkers**

Zum Ein- oder Ausschalten des integrierten Verstärkers.

Durch Ausschalten des integrierten Verstärkers lässt sich die Wiedergabequalität des Vorverstärkers verbessern.

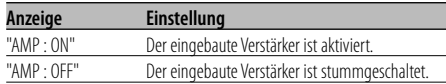

#### Außer Standby-Modus/ bei eingeschaltetem Dual Zone-System **Einstellung des Dual Zone-Systems**

Einstellung der Quelle vom vorderen Kanal und hinteren Kanal im Dual Zone-System.

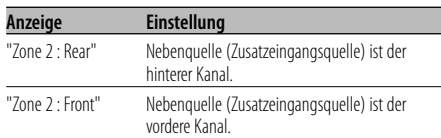

## Bei Wiedergabe von Audio-Dateien **Supreme-Einstellung**

Wenn mit einer niedrigen Bitrate (weniger als 96 kbps (fs=44,1k, 48 kHz)) verschlüsselte AAC-, MP3 oder WMA-Dateien wiedergegeben werden, stellt diese Funktion ihren höheren Frequenzbereich wieder her, um der Klangqualität gerecht zu werden, die diese mit einer hohen Bitrate verschlüsselten Dateien aufweisen. Die Verarbeitung wurde für die verwendeten Komprimierungsformate (AAC, MP3 oder WMA) optimiert und die Einstellung wird für die verwendete Bitrate durchgeführt.

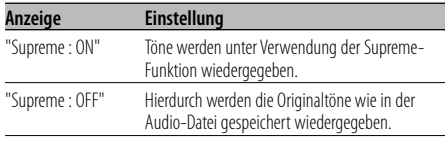

## ⁄

• Je nach Verhältnis zwischen Audio-Dateiformat und Einstellung ist der Klangeffekt u. U. nicht wahrnehmbar.

• Diese Funktion ist auf dem iPod nicht verfügbar.

## Außer Standby-Modus

## **B.M.S. (Bass Management System)**

Sie können den Basspegel des externen Verstärkers direkt über das Hauptgerät einstellen.

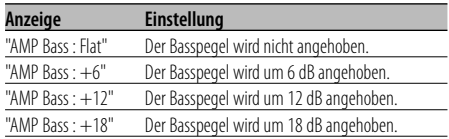

## {≕`

- Lesen Sie hinsichtlich der Leistungsverstärker, die über dieses Gerät gesteuert werden können, den Prospekt oder die Bedienungsanleitung.
- Für Verstärker ist zum Einen das Modell verfügbar, das von Flach bis +18 dB eingestellt werden kann, und zum Anderen das Modell, das von Flach bis +12 dB eingestellt werden kann.

Wenn ein Verstärker angeschlossen wurde, der nur bis +12 dB eingestellt werden kann, funktioniert dieser auch dann nicht ordnungsgemäß, wenn "AMP Bass : +18" ausgewählt wird.

## Außer Standby-Modus

## **B.M.S.- Scheitelfrequenz**

Sie können Sie die Scheitelfrequenz des B.M.S. einstellen.

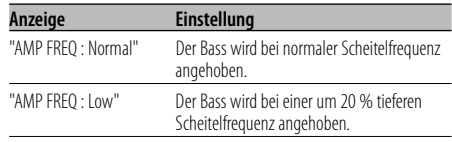

#### Bei angeschlossener LX AMP-Einheit

## **AMP-Steuerung**

Sie können die an das Gerät angeschlossene LX AMP-Einheit steuern.

- **1 Aktivieren Sie den AMP-Steuermodus Drehen Sie den Steuerknopf.** Wählen Sie die "AMP Control"-Anzeige aus.
- **2 Aktivieren Sie den AMP-Steuermodus Drücken Sie den Steuerknopf für mindestens 1 Sekunde.**
- **3 Wählen Sie die AMP-Einstellmöglichkeiten aus Schieben Sie den Steuerknopf nach oben oder unten.**

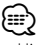

- Hinsichtlich der Einzelheiten über die AMP-Einstellungen lesen Sie bitte die im Lieferumfang des LX AMP enthaltene Bedienungsanleitung.
- **4 Stellen Sie den gewünschten Wert ein Schieben Sie den Steuerknopf nach rechts oder links.**
- **5 Verlassen Sie den AMP-Steuermodus Drücken Sie die [FNC]-Taste.**

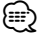

• Im Standby-Modus ist kein LX AMP-Betrieb möglich.

## **Nachrichteneinblendungen mit Zeitüberschreitungsfunktion**

Der Tuner schaltet sich automatisch auf eine Nachrichteneinblendung um, auch wenn keine Rundfunksendung gehört wird. Auch der Zeitintervall, in dem keine Unterbrechung erfolgen soll, kann eingestellt werden.

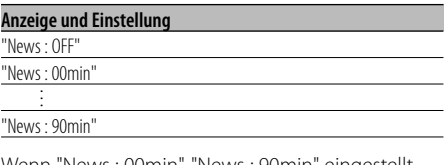

Wenn "News : 00min"-"News : 90min" eingestellt wurde, ist die Funktion zur Unterbrechung von Nachrichteneinblendungen aktiviert. Beim Beginn einer Nachrichteneinblendung wird "NEWS" angezeigt und die Nachrichteneinblendung wiedergegeben.

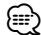

- Haben Sie beispielsweise einen Zeitintervall von "News : 20min" eingestellt, sperrt die Funktion Nachrichteneinblendungen für 20 Minuten nach dem Empfang einer Nachrichtensendung.
- Die Lautstärke der Nachrichteneinblendungen ist dieselbe wie die, die für die <Verkehrsmeldungen> (Seite 17) eingestellt wurde.
- Diese Funktion ist nur verfügbar, wenn der gewünschte Sender einen PTY-Code für die Nachrichteneinblendung sendet oder zu einem <Enhanced Other Network>- Netzwerk gehört, das den PTY-Code für die Nachrichteneinblendung sendet.
- Wenn die Nachrichteneinblendungs-Unterbrechungsfunktion eingeschaltet ist, wird automatisch zu einem UKW-Sender umgeschaltet.

#### Im Tunerbetrieb

## **Regionalsender-Suche**

Bei der automatischen Senderabstimmung wird nur nach Sendern gesucht, die sehr gut empfangen werden können.

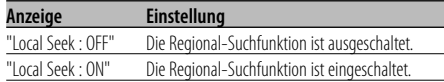

#### Im Tunerbetrieb

## **Abstimmungsmodus**

Hier wird der Abstimmungsmodus eingestellt.

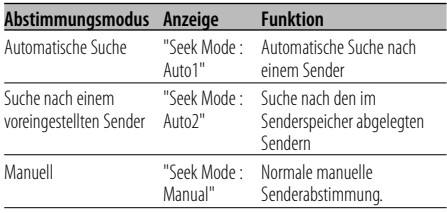

## **AF (Alternative Frequency)**

Das Gerät schaltet automatisch auf eine andere Frequenz des eingestellten RDS-Senders um, wenn der Empfang schwächer wird.

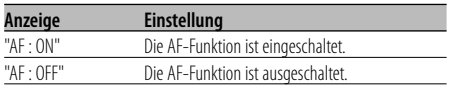

Bei eingeschalteter AF-Funktion leuchtet die "RDS"- Anzeige.

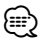

• Wenn für das abgestimmte Programm kein RDS-Sender mit einem besseren Empfang verfügbar ist, hören Sie die Rundfunksendung möglicherweise nur bruchstückhaft. Schalten Sie in einem solchen Fall die AF-Funktion aus.

## **Einschränkung der RDS-Region (Region Restrict Function)**

Diese Funktion ermöglicht Ihnen, bei der Wahl von RDS-Alternativsendern regional ausgestrahlte Programme auszuschließen oder mit einzubeziehen.

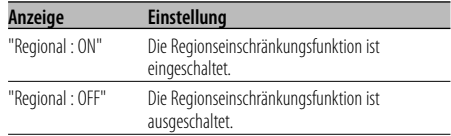

{≕`

• Ohne Einschränkung der AF-Funktion auf eine bestimmte Region oder einen Regionalsender wird ein Sender mit gutem Empfang innerhalb des selben RDS-Sendernetzes gesucht.

## **Automatische Verkehrsfunk-Suche**

Verschlechtert sich der Rundfunkempfang und Sie haben die TI-Funktion eingeschaltet, dann sucht der Tuner automatisch einen anderen, besser zu empfangenden Verkehrsfunksender.

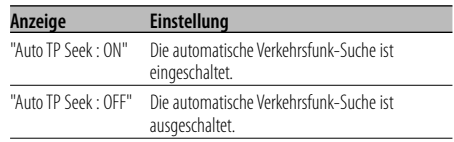

## Bei UKW-Empfang

## **Mono-Empfang**

Nebengeräusche können reduziert werden, wenn Stereo-Rundfunksendungen nur in Mono empfangen werden.

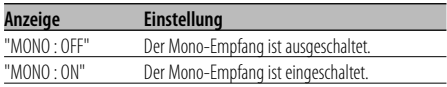

## **Auswahl eines Namens für den Zusatzeingang und eine Disc**

Zur Auswahl des Namens, der angezeigt wird, wenn auf den Zusatzeingang umgeschaltet wird Lesen Sie dazu den Abschnitt <Eingabe eines Disc-Namens (DNPS)> (Seite 24).

#### **1 Wählen Sie die zusätzliche EingangsQuelle aus Drücken Sie die [SRC]-Taste.**

Wählen Sie die "AUX"/"AUX EXT"-Anzeige aus. Lesen Sie diesbezüglich den Abschnitt <Auswahl der Quelle> (Seite 7).

- **2 Aktivieren Sie den Menü-Modus Wählen Sie mit dem Steuerknopf "MENU".** Lesen Sie diesbezüglich den Abschnitt <Funktionssteuerungsmodus> (Seite 10). "MENU" wird angezeigt.
- **3 Wählen Sie das Menü zur Vergabe des Zusatzeingangsnamens aus Drehen Sie den Steuerknopf.**

Wählen Sie die "Name Set"-Anzeige aus.

**4 Aktivieren Sie den Zusatzeingangsdisplay-Einstellungsmodus Drücken Sie den Steuerknopf für mindestens 1 Sekunde.**

Der derzeit ausgewählte Zusatzeingang wird angezeigt.

**5 Wählen Sie die Zusatzeingangsanzeige aus Drehen Sie den Steuerknopf oder schieben Sie ihn nach oben oder unten.**

Bei jedem Drücken des Knopfes schaltet sich das Display wie unten dargestellt um.

- "AUX"/"AUX EXT"
- "DVD"
- "PORTABLE"
- "GAME"
- "VIDEO"
- $\cdot$  "TV"

## **6 Verlassen Sie den Einstellungsmodus für das Zusatzeingangsdisplay Drücken Sie die [FNC]-Taste.**

⁄⊞`

- Wenn 10 Sekunden lang keine Eingabe gemacht wurde, wird der zu dem Zeitpunkt eingegebene Name registriert und der Namenseingabe-Modus automatisch verlassen.
- Die Anzeige des Zusatzeingangs lässt sich nur einstellen, wenn der interne Zusatzeingang oder der Zusatzeingang des optionalen KCA-S220A verwendet wird.

#### Funktion des KDC-W7537UY/KDC-W7037Y Im Standby-Modus

## **Auswahl russischer Buchstaben**

Richten Sie die Anzeige für russische Buchstaben und nicht unterscheidbare lateinische Buchstaben ein.

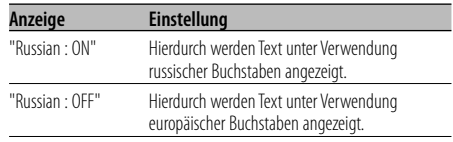

⁄

- Texte, die unter Verwendung russischer Buchstaben angezeigt lassen werden können, sind wie folgt:
	- Ordnername/ Dateiname/ Musiktitel/ Interpret/ Albumname
	- KCA-BT100 (optionales Zubehör)
- Bei Texten mit russischen Buchstaben können Groß- und Kleinbuchstaben nicht unterschieden werden.

## **Textdurchlauf**

#### Einstellung der durchlaufenden Textanzeige.

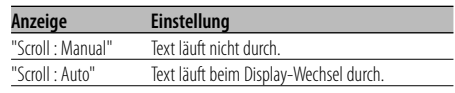

## ⁄

- Folgende Textanzeigen können durchlaufen:
	- CD-Text
	- Ordnername / Dateiname / Musiktitel / Interpret / Albumname
	- MD-Titel
	- Radiotext

#### Im Standby-Modus

## **Einstellung des Integrierten Zusatzeingangs**

#### Aktivieren Sie den integrierten Zusatzeingang.

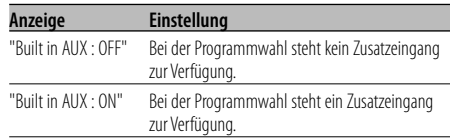

#### Im Standby-Modus

## **Automatische Ausschaltung**

Wenn sich das Gerät längere Zeit im Standby-Modus befindet, lässt es sich mit dieser Funktion nach einer bestimmten Zeit automatisch ausschalten.

Dadurch wird die Fahrzeug-Batterie geschont.

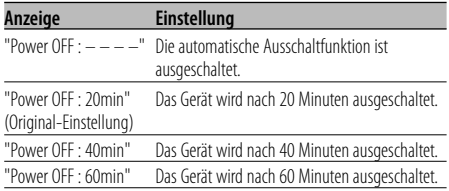

## Im Standby-Modus **CD-Lese-Einstellung**

Wenn bei der Wiedergabe einer CD mit einem bestimmten Format Probleme auftreten, wird durch diese Einstellung die CD zwangsweise wiedergegeben.

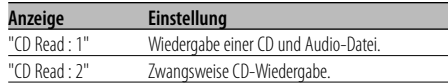

## ⁄

• Einige Musik-CDs lassen sich u. U. auch im "CD Read : 2"- Modus nicht wiedergeben.

## Außer Standby-Modus

## **Speicher für Audio-Voreinstellungen**

Hier ist die Speicherung einer voreingestellten Klangabstimmung möglich. Der Speicher kann nicht durch das Drücken der Rückstelltaste gelöscht werden.

## **1 Einstellung der Klangeinstellung**

Lesen Sie bitte die folgenden Abschnitte der Bedienungsanleitung, um die gewünschten Klangeinstellungen durchzuführen:

- <Klangeinstellung> (Seite 8)
- <Audio-Setup> (Seite 8)
- **2 Aktivieren Sie den Menü-Modus Wählen Sie mit dem Steuerknopf "MENU".**

Lesen Sie diesbezüglich den Abschnitt <Funktionssteuerungsmodus> (Seite 10). "MENU" wird angezeigt.

- **3 Aktivieren Sie den Audio-Voreinstellungsmodus Drehen Sie den Steuerknopf.** Wählen Sie die "Audio Preset"-Anzeige aus.
- **4 Aktivieren Sie den Audio-Voreinstellungsmodus Drücken Sie den Steuerknopf für mindestens 1 Sekunde.**
- **5 Wählen Sie die Speicherfunktion für die Audio-Voreinstellungen aus Drehen Sie den Steuerknopf.** Wählen Sie die "Memory"-Anzeige aus.
- **6 Legen Sie fest, ob die Audio-Voreinstellungen im Speicher abgelegt werden sollen Drücken Sie den Steuerknopf.** "Memory?" wird angezeigt.
- **7 Legen Sie die gewünschten Klang-Voreinstellungen im Speicher ab Wählen Sie mit dem Steuerknopf "Yes".** "Memory Completed" wird angezeigt.
- **8 Verlassen Sie den Voreinstellungsmodus Drücken Sie die [FNC]-Taste.**

## ⁄⊞)

- Speichern Sie die Klangabstimmung paarweise ab. Sie können keine Speicherung über die Quelle durchführen.
- Beim Drücken der Rückstelltaste wird für sämtliche Quellen der registrierte Einstellwert eingestellt.
- Die folgenden Punkte können nicht registriert werden: Lautstärke, Balance, Fader, Loudness, Lautstärkeabstand, Dual Zone-System, hintere Lautstärke

## Außer Standby-Modus

## **Abruf von Audio-Voreinstellungen**

Aufrufen der Klangeinstellungen, die unter <Speicher für Audio-Voreinstellungen> (Seite 34) abgelegt wurden.

#### **1 Wählen Sie die Quelle aus Drücken Sie die [SRC]-Taste.**

Lesen Sie diesbezüglich den Abschnitt <Auswahl der Quelle> (Seite 7).

## **2 Aktivieren Sie den Menü-Modus Wählen Sie mit dem Steuerknopf "MENU".** Lesen Sie diesbezüglich den Abschnitt

<Funktionssteuerungsmodus> (Seite 10). "MENU" wird angezeigt.

## **3 Aktivieren Sie den Audio-Voreinstellungsmodus Drehen Sie den Steuerknopf.** Wählen Sie die "Audio Preset"-Anzeige aus.

## **4 Aktivieren Sie den Audio-Voreinstellungsmodus Drücken Sie den Steuerknopf für mindestens 1 Sekunde.**

**5 Wählen Sie die gewünschte Einstellung aus Drehen Sie den Steuerknopf.** Wählen Sie die "Recall"-Anzeige aus.

**6 Legen Sie fest, ob die Audio-Voreinstellungen aus dem Speicher abgerufen werden sollen Drücken Sie den Steuerknopf.** "Recall?" wird angezeigt.

## **7 Rufen Sie die Audio-Voreinstellung auf Wählen Sie mit dem Steuerknopf "Yes".** "Recall Completed" wird angezeigt.

## **8 Verlassen Sie den Voreinstellungsmodus Drücken Sie die [FNC]-Taste.** (≡)

- Der Benutzerspeicher für "SYSTEM Q" unter <Klangeinstellung> (Seite 8) wird auf den abgerufenen Wert geändert.
- Die Klangeinstellungen für die Quelle unter <Klangeinstellung> (Seite 8) werden auf die Werte geändert, die für die ausgewählte Quelle eingegeben wurden.

Funktion des KDC-W7537U/KDC-W7537UY Im Standby-Modus

## **Anzeige der Firmware-Version**

Anzeige der Firmware-Version über dieses Gerät

**Drehen Sie den Steuerknopf.** Wählen Sie die "F/W Version : "-Anzeige aus.

## Im Standby-Modus **Demonstrationsmodus**

Zur Ein- und Ausschaltung des Demonstrationsmodus.

**1 Wählen Sie den Demonstrationsmodus aus Drehen Sie den Steuerknopf.**

Wählen Sie die "DEMO Mode"-Anzeige aus.

## **2 Aktivieren Sie den Demonstrationsmodus Drücken Sie den Steuerknopf für mindestens 2 Sekunden.**

Bei jedem Drücken des Knopfes für mindestens 2 Sekunden schaltet sich der Demonstrationsmodus wie in der Tabelle unten dargestellt um.

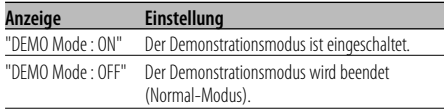

## **Grundlegende Fernbedienungsfunktionen** Zubehör des KDC-W7537UY/KDC-W7037Y

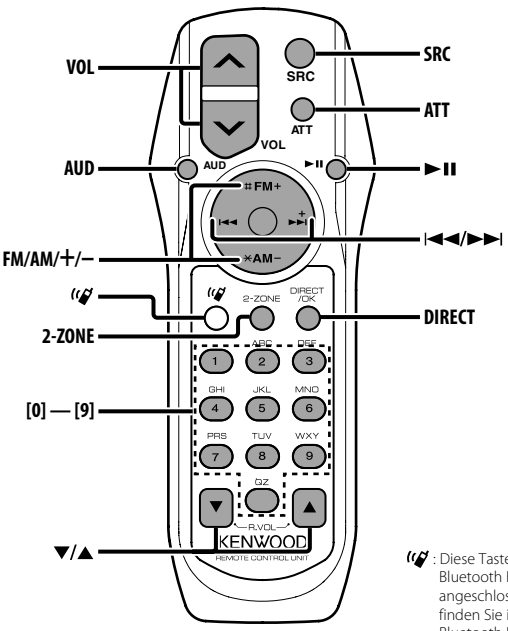

: Diese Taste wird verwendet, wenn eine Bluetooth HANDS FREE BOX von Kenwood angeschlossen ist. Weitere Informationen finden Sie in der Bedienungsanleitung der Bluetooth HANDS FREE BOX.

## **Einlegen und Austauschen der Batterien**

Verwenden Sie zwei "AA"/ "R6"-Batterien. Drücken Sie auf die gekennzeichnete Stelle der Batteriefach-Abdeckung und schieben Sie sie gleichzeitig nach hinten, wie unten dargestellt. Legen Sie die Batterien unter Berücksichtigung der Pole + und – entsprechend der Abbildung ins Batteriefach ein.

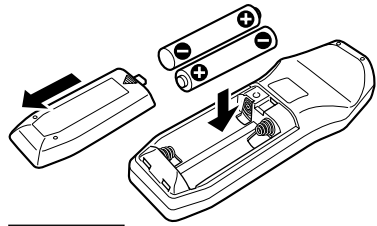

#### 2**WARNUNG**

• Bewahren Sie unbenutzte Batterien außerhalb der Reichweite von Kindern auf. Suchen Sie einen Arzt auf, wenn eine Batterie versehentlich verschluckt worden ist.

 $\bigtriangleup$ 

• Bewahren Sie die Fernbedienung nicht an heißen Orten wie beispielsweise auf dem Armaturenbrett auf.

## **Allgemeine Bedienhinweise**

#### **[VOL]-Tasten**

Zur Einstellung der Lautstärke.

#### **[SRC]-Taste**

Bei jedem Drücken der Taste ändert sich die Quelle. Lesen Sie hinsichtlich der Reihenfolge der Quellen-Umschaltung den Abschnitt <Auswahl der Quelle> (Seite 7).

## **[ATT]-Taste**

Zum schnellen Absenken der Lautstärke. Bei einem erneuten Drücken der Taste wird wieder der vorherige Lautstärkepegel eingestellt.

## **Klangeinstellung**

## **[AUD]-Taste**

Zur Auswahl der gewünschten Einstellung.

## **[VOL]-Tasten**

Zur Einstellung des gewünschten Werts.

"

• Lesen Sie hinsichtlich der Einstellungen für Audio-Funktionen und andere Klangeinstellungen den Abschnitt <Klangeinstellung> (Seite 8).

## **Dual Zone-System**

## **[2-ZONE]-Taste**

Bei jedem Drücken der Taste wird "2 ZONE" unter <Audio-Setup> (Seite 8) ein- bzw. ausgeschaltet.

## **[**5**]-/[**∞**]-Tasten**

Zur Einstellung der Lautstärke des hinteren Kanals. Diese Funktion wird aktiviert, wenn das Dual Zone-System eingeschaltet ist.

## **Im Tunerbetrieb**

## **[FM]-/[AM]-Tasten**

Zur Auswahl des Wellenbereichs. Bei jedem Drücken der [FM]-Taste wechseln die Wellenbereiche zwischen UKW1, UKW2 und UKW3.

## **[**4**]-/[**¢**]-Tasten**

Zur Suche nach einer höheren oder niedrigeren Frequenz.

## **[0] — [9]-Tasten**

Drücken Sie die [1]-[6]-Tasten, um die gespeicherten Sender abzurufen.

## **[DIRECT]-Taste**

Zur Aktivierung und Deaktivierung des Modus für die <Direkteingabe der Empfangsfrequenz> (Seite 15).

## **[**38**]-Taste**

Zur Aktivierung und Deaktivierung des Modus für die <Auswahl der Programmart (PTY)> (Seite 18).

## **Bei Disc-/USB-Quelle**

#### **[**4**]-/[**¢**]-Tasten**

Zum Vor- und Rücklauf der Musikstücke.

#### **[+]-/[–]-Tasten**

Zum Vor- und Rücklauf zwischen den Discs/ Ordnern

## **[**38**]-Taste**

Bei jedem Drücken der Taste wechselt das Gerät zwischen Wiedergabe und Pause.

## **[0] — [9]-Tasten**

Unter <Direkte Musiksuche> (Seite 22) zur Eingabe der Spurnummer und unter <Direkte Disc-Suche> (Seite 22) zur Eingabe der Titel-/Disc-Nummer.

## **Zubehör**

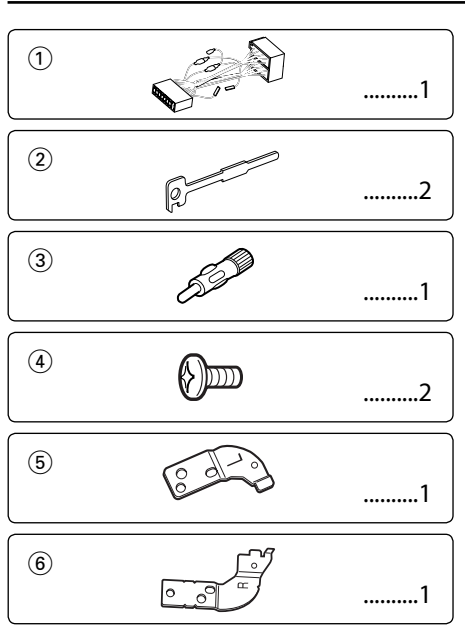

## **Hinweise zum Einbau**

- 1. Ziehen Sie den Zündschlüssel ab und trennen Sie den Minuspol von der Batterie ab, um Kurzschlüsse zu vermeiden .
- 2. Schließen Sie die Ein- und Ausgangskabel der einzelnen Geräte an.
- 3. Schließen Sie alle Kabel am Kabelbaum an.
- 4. Schließen Sie den Steckverbinder B des Kabelbaums am Lautsprecheranschluss Ihres Fahrzeugs an.
- 5. Schließen Sie den Steckverbinder A des Kabelbaums am externen Stromanschluss Ihres Fahrzeugs an.
- 6. Schließen Sie den Kabelbaumanschluss am Gerät an.
- 7. Bauen Sie das Autoradio in Ihrem Fahrzeug ein.
- 8. Schließen Sie den Minuspol der Batterie an.
- 9. Drücken Sie die Rückstelltaste.

## $\bigtriangleup$

• Wenn die Stromversorgung nicht eingeschaltet wird ("Protect" wird angezeigt), liegt möglicherweise ein Kurzschluss im Lautsprecherkabel vor oder das Kabel hat das Fahrzeugchassis berührt und die Schutzfunktion wurde deswegen aktiviert. Überprüfen Sie aus diesem Grund das Lautsprecherkabel.

- Sollte Ihr Fahrzeug nicht für dieses spezielle Anschlusssystem ausgelegt sein, konsultieren Sie bitte Ihren Kenwood-Händler.
- Verwenden Sie Antennen-Übergangsadapter (ISO-JASO) nur dann, wenn das Antennenkabel über einen ISO-Stecker verfügt.
- Stellen Sie sicher, dass alle Kabelanschlüsse ordnungsgemäß durchgeführt wurden, indem Sie die Stecker bis zum vollkommenen Einrasten in die Buchsen einführen.
- Falls das Zündschloss Ihres Fahrzeugs über keine ACC-Stellung verfügt, oder falls das Zündkabel an eine Stromquelle mit Konstantspannung wie beispielsweise ein Batteriekabel angeschlossen ist, wird die Stromversorgung des Geräts nicht mit der Zündung verbunden (d. h. das Gerät wird nicht zusammen mit der Zündung ein- und ausgeschaltet). Wenn Sie die Stromversorgung des Geräts mit der Zündung verbinden wollen, schließen Sie das Zündkabel an eine Stromquelle an, die mit dem Zündschlüssel ein- und ausgeschaltet werden kann.
- Wenn die Sicherung durchbrennt, überprüfen Sie bitte zunächst die Kabel auf einen Kurzschluss. Ersetzen Sie dann die defekte Sicherung durch eine neue Sicherung gleichen **Werts**
- Isolieren Sie nicht angeschlossene Kabel mit Vinylband oder ähnlichem Material. Um Kurzschlüsse zu verhindern, entfernen Sie bitte keine Schutzhüllen von den Kabelenden oder Verbindungssteckern.
- Schließen Sie beide Pole der Lautsprecher an den Lautsprecherausgängen am Gerät an. Der Anschluss der Lautsprecher-Minuspole an die Karosserie des Fahrzeugs und/oder die Erdung derselben kann zu Betriebsstörungen führen oder die Elektronik beschädigen.
- Überprüfen Sie nach dem Einbau, ob Bremslichter, Blinker und Scheibenwischer ordnungsgemäß funktionieren.
- Wenn das Armaturenbrett eine Klappe hat, stellen Sie beim Einbau sicher, dass die Frontplatte beim Öffnen und Schließen nicht an die Klappe stößt.
- Installieren Sie das Gerät so, dass der Montagewinkel 30˚ oder weniger beträgt.

## **Wenn Sie einen iPod anschließen möchten**

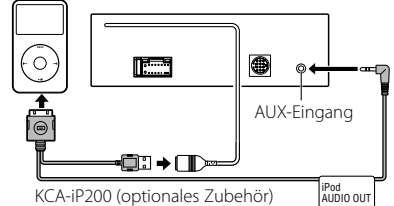

- Kein anderes optionales Zubehör kann angeschlossen werden, da der USB-Anschluss und der AUX-Eingang für die Verbindung zum iPod verwendet werden.
- Das Dual Zone System kan im <Audio-Setup> (Seite 8) nicht ausgewählt werden.

## **Anschlussdiagramm**

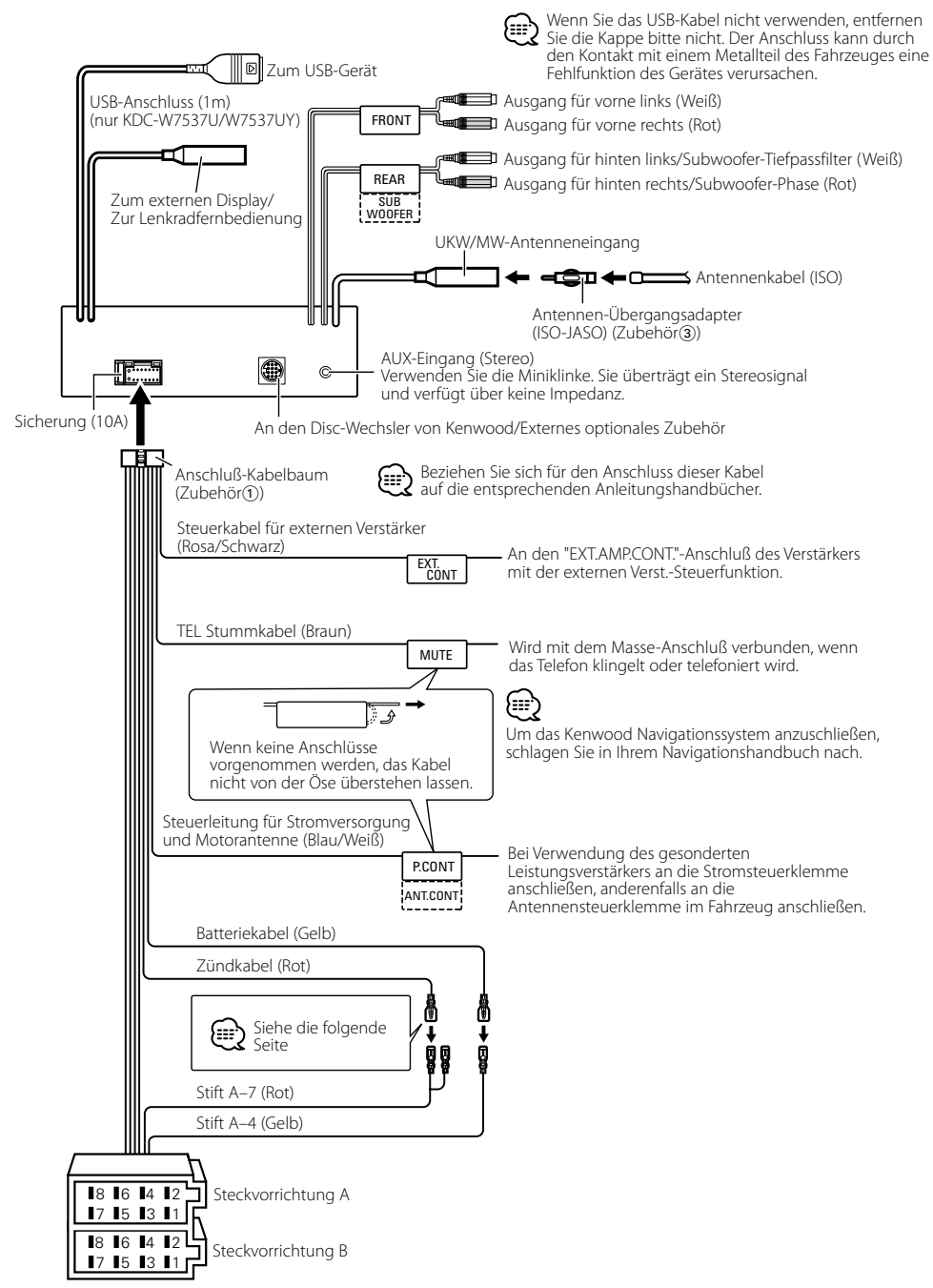

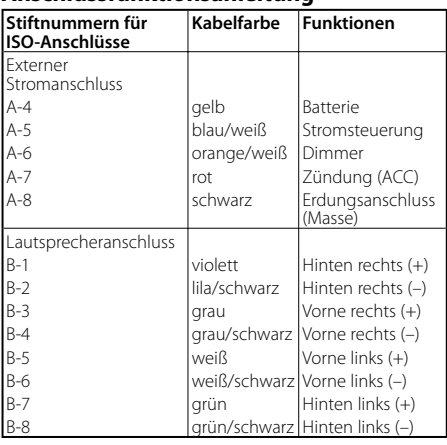

## **Anschlussfunktionsanleitung**

## 2**WARNUNG**

## **Anschluss des ISO-Anschlusses**

Die Stiftbelegung für die ISO-Anschlüsse hängt von der Art des von Ihnen verwendeten Fahrzeugs ab. Stellen Sie sicher, dass Sie die Anschlüsse zur Vermeidung einer Beschädigung des Geräts ordnungsgemäß durchführen.

Der Standardanschluss für den Kabelbaum wird unten unter 11 beschrieben. Falls die ISO-Anschlussstifte entsprechend **2** oder **3** belegt sind, führen Sie den Anschluss bitte wie dargestellt durch.

Stellen Sie bitte unbedingt sicher, dass das Kabel wie unter [2] unten dargestellt wieder angeschlossen wird, um dieses Gerät in Fahrzeugen von **Volkswagen** zu installieren.

1 (Standard-Einstellung) Der Stift A-7 (rot) des ISO-Anschlusses am Fahrzeug ist mit der Zündung verbunden, während der Stift A-4 (gelb) mit der Konstantspannungsquelle verbunden ist.

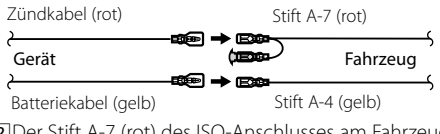

2 Der Stift A-7 (rot) des ISO-Anschlusses am Fahrzeug ist mit der Konstantspannungsquelle verbunden, während der Stift A-4 (gelb) mit der Zündung verbunden ist.

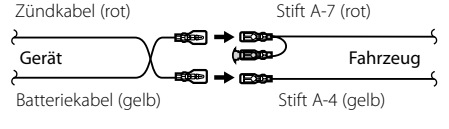

3 Der Stift A-4 (gelb) des ISO-Anschlusses am Fahrzeug ist mit nichts verbunden, während der Stift A-7 (rot) mit der Konstantspannungsquelle verbunden ist (oder Stift A-7 (rot) und Stift A-4 (gelb) sind mit der Konstantspannungsquelle verbunden).

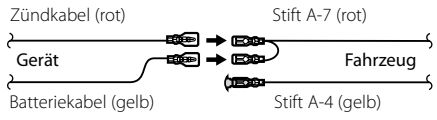

## (≡≡)

• Wenn der Anschluss so durchgeführt wird, wie oben unter 3 beschrieben, ist die Stromversorgung des Geräts nicht mit dem Zündschloss gekoppelt. Denken Sie daher stets daran, das Gerät nach dem Ausschalten der Zündung auszuschalten.

Um die Stromversorgung des Geräts mit der Zündung zu koppeln, schließen Sie das Zündkabel (ACC...rot) an eine Stromquelle an, die mit dem Zündschlüssel ein- und ausgeschaltet werden kann.

## **Einbau**

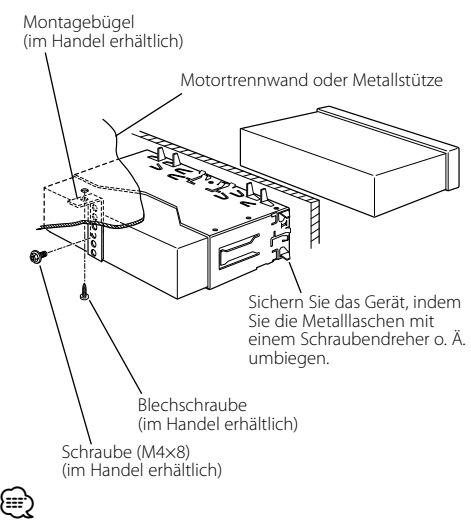

• Stelen Sie sicher, dass das Gerät sicher eingebaut wurde. Wenn das Gerät nicht fest sitzt, können Fehlfunktionen (beispielsweise Klangbeeinträchtigungen) auftreten.

## **Anschrauben der Frontblende am Gerät**

Befestigen Sie die Frontblende so am Hauptgerät, dass sie nicht herunterfällt.

- **1** Nehmen Sie den Hartgummirahmen entsprechend dem Abschnitt <Entfernen des Hartgummirahmens> ab.
- **2** Klappen Sie die Frontblende durch Drücken der Freigabetaste auf.
- **3** Ziehen Sie die Schraube (ø  $2 \times 5$  mm) (Zubehör $\overline{4}$ ) und die Klammer (Zubehör(5)) im Loch der Abdeckung fest, wie in der Abbildung dargestellt.

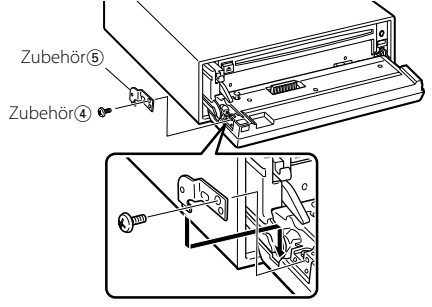

**4** Ziehen Sie die Schraube (ø 2 × 5 mm) (Zubehör4) und die Klammer (Zubehör®) im Loch der Abdeckung fest, wie in der Abbildung dargestellt.

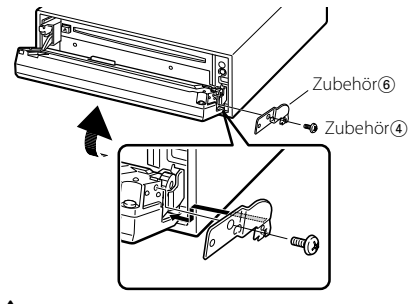

## $\bigtriangleup$

• Stecken Sie die Schrauben niemals in ein anderes Schraubloch als das dargestellte. Wenn Sie sie in ein anderes Loch schrauben, wird sie mechanische Teile im Inneren des Geräts berühren und möglicherweise Beschädigungen verursachen.

## **Entfernen des Hartgummirahmens**

**1** Lassen Sie die Arretierstifte am Ausbauwerkzeug ineinander greifen und entfernen Sie die zwei Verriegelungen im oberen Bereich. Heben Sie den Rahmen an und ziehen Sie ihn wie in der Abbildung dargestellt nach vorne.

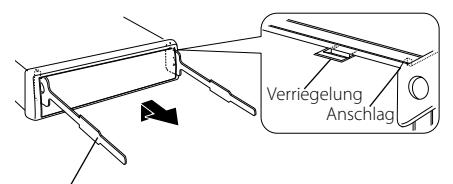

Zubehör<sub>2</sub> Ausbauwerkzeug

**2** Entfernen Sie, wenn der obere Bereich entfernt ist, die unteren zwei Stellen.

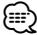

• Der Rahmen kann auf die gleiche Art und Weise von der Unterseite abgenommen werden.

## **Entfernen des Geräts**

- **1** Nehmen Sie den Hartgummirahmen entsprechend dem Abschnitt <Entfernen des Hartgummirahmens> ab.
- **2** Entfernen Sie die Schraube (M4 × 8) an der Rückseite des Geräts.
- **3** Setzen Sie die beiden Ausbauwerkzeuge wie dargestellt tief in die Schlitze auf den beiden Seiten ein.
- **4** Drücken Sie das Ausbauwerkzeug hinunter, während Sie es hineindrücken, und ziehen Sie das Gerät halb heraus.

Schraube (M4×8) (im Handel erhältlich)

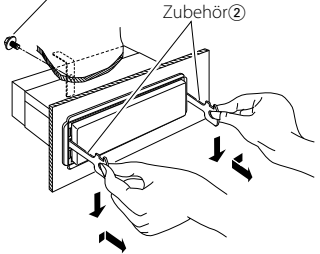

## $\triangle$

- Achten Sie darauf, dass Sie sich nicht an den Vorsprüngen des Ausbauwerkzeugs verletzen.
- **5** Umfassen Sie das Gerät mit beiden Händen und ziehen Sie es vorsichtig heraus, damit es nicht herunterfällt.

## Einige Gerätefunktionen können durch

vorgenommene Einstellungen deaktiviert worden sein.

#### **! Auf AUX-Quelle kann nicht umgeschaltet werden.** ▲ • AUX ist nicht eingeschaltet. ☞ <Einstellung des Integrierten Zusatzeingangs> (Seite 34) • AUX kann nicht verwendet werden, wenn das KCAiP200 angeschlossen ist.

## **! • Subwoofer kann nicht eingerichtet werden.**

- **Subwooferphase kann nicht eingerichtet werden.**
- **Subwoofer gibt keinen Ton aus.**

## **• Tiefpassfilter kann nicht eingerichtet werden.**

- ▲ <Subwoofer-Ausgang> (Seite 9) ist nicht eingeschaltet.
	- Die Dual Zone-Funktion ist aktiviert. ☞ <Audio-Setup> (Seite 8)

#### **! • Hochpassfilter kann nicht eingerichtet werden. • Fader kann nicht eingerichtet werden.**

- ▲ Die Dual Zone-Funktion ist aktiviert. ☞ <Audio-Setup> (Seite 8)
- 

#### **! Subwooferphase kann nicht eingerichtet werden.** ▲ Tiefpassfilter ist auf Through gesetzt. ☞ <Audio-Setup> (Seite 8)

#### **! • Ziel der Nebenquelle kann unter Dual Zone nicht ausgewählt werden.**

- **Lautstärke der hinteren Lautsprecher kann nicht eingestellt werden.**
- ▲ Die Dual Zone-Funktion ist deaktiviert. ☞ <Audio-Setup> (Seite 8) -------------

#### **! Kein Klangsteuerungseffekt bei AUX.**

▲ Die Dual Zone-Funktion ist aktiviert. ☞ <Audio-Setup> (Seite 8)

 **! • Sicherheitscode kann nicht registriert werden.**

- **Displaybeleuchtungssteuerung kann nicht eingerichtet werden.**
- ▶ Die <Demonstrationsmodus> (Seite 35) ist nicht ausgestellt.<br>-------------------------------

#### **! Timer für Ausschalten kann nicht eingerichtet werden.**

▲ <Sicherheitscode> (Seite 27) ist nicht gesetzt.

#### **! Audio-Dateien können nicht wiedergegeben werden.**

▶ <CD-Lese-Einstellung> (Seite 34) ist auf "2" eingestellt.

#### **! • Dateiauswahl nicht möglich.**

#### **• Titelsuche nicht möglich.**

▶ Die Funktion für zufällige Wiedergabe ist aktiviert.

Manchmal funktioniert das Gerät nicht richtig, weil möglicherweise ein Bedienungsfehler oder eine falsche Verdrahtung vorliegt. Sehen Sie sich deshalb bitte zuerst die nachfolgende Übersicht an, bevor Sie Ihr Gerät zur Reparatur geben.

## **Allgemeines**

#### **? Der Tastenton ist nicht zu hören.**

✔ Der Vorverstärkerausgang wird verwendet. ☞ Der Tastenton kann nicht über den Vorverstärkerausgang ausgegeben werden.

## **Tuner-Betrieb**

#### **? Der Radioempfang ist schlecht.**

- ✔ Die Fahrzeugantenne ist nicht herausgezogen.
- <u>■ Ziehen Sie die Antenne vollstä</u>ndig heraus.<br>■ Das Kabel für die Steuerung der Motorantenne ist nicht richtig angeschlossen.
	- ☞ Schließen Sie die Kabel richtig an (siehe Kapitel <Anschlussdiagramm>) (Seite 39).

## **Disc-Quelle**

#### **? Statt der ausgewählten Disc wird eine andere wiedergegeben.**

- ✔ Die ausgewählte CD ist sehr verschmutzt.
- <u>™ Reinigen Sie die CD.</u><br>✔ Die Nummer des Disc-Fachs stimmt nicht mit der Nummer der ausgewählten Disc überein. ☞ Nehmen Sie das Magazin heraus und überprüfen
- die Bestückung. ✔ Die Disc ist beschädigt.
- ☞ Tauschen Sie die Disc aus.

## **Audio-Datei**

#### **? Bei der Wiedergabe einer Audio-Datei springt der Ton.**

- ✔ Das Medium ist verkratzt oder verschmutzt. ☞ Reinigen Sie das Medium und lesen Sie hierzu den
- Abschnitt <Handhabung von CDs> (Seite 6). ✔ Die Audio-Datei ist beschädigt oder wird nicht unterstützt.
	- ☞ Beschädigte oder nicht unterstützte Audio-Dateien
- werden übersprungen. ✔ Die Aufnahmebedingungen sind schlecht.
	- ☞ Nehmen Sie das Medium erneut auf oder verwenden Sie ein anderes Medium.
- 

## **USB-Gerätequelle**

## **? Das USB-Gerät wird nicht erfasst.**

- ✔ Der USB-Anschluss wurde abgetrennt. ☞ Schließen Sie den Anschluss des USB-Gerätes
	- ordnungsgemäß an.

#### **? Das USB-Gerät gibt die darauf befindlichen Audio-Dateien nicht wieder.**

- ✔ Der USB-Anschluss wurde abgetrennt.
	- ☞ Schließen Sie den Anschluss des USB-Gerätes ordnungsgemäß an.
	-

#### **Die unten aufgeführten Meldungen zeigen den Zustand Ihres Systems an.**

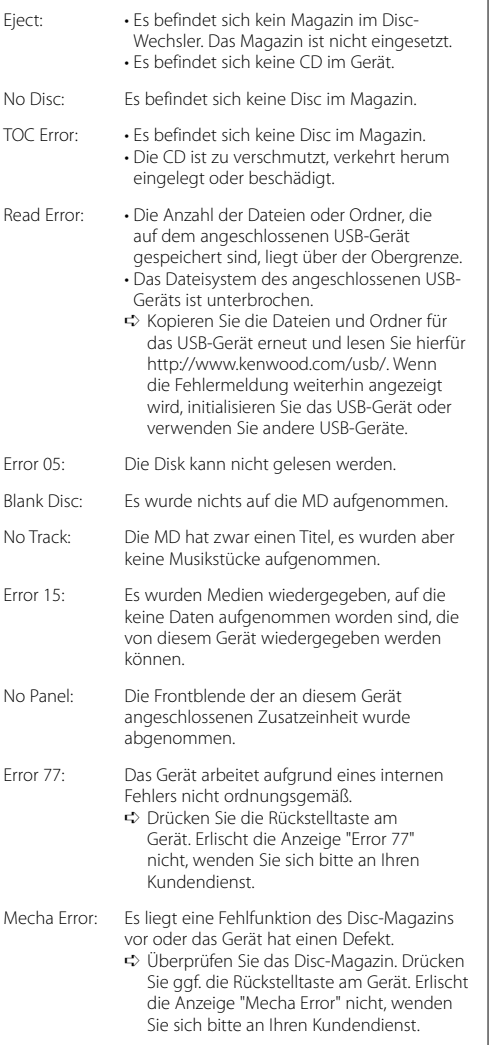

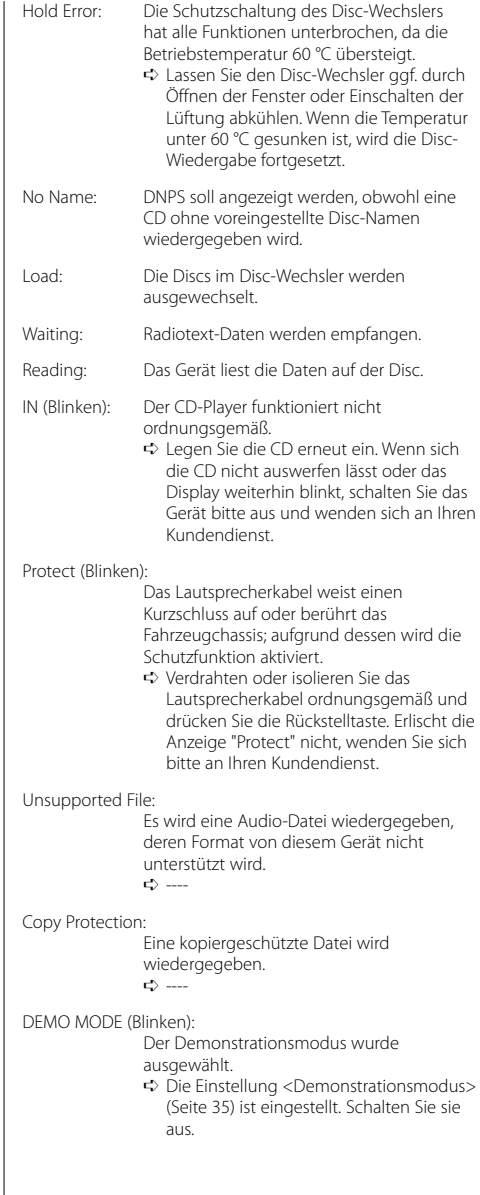

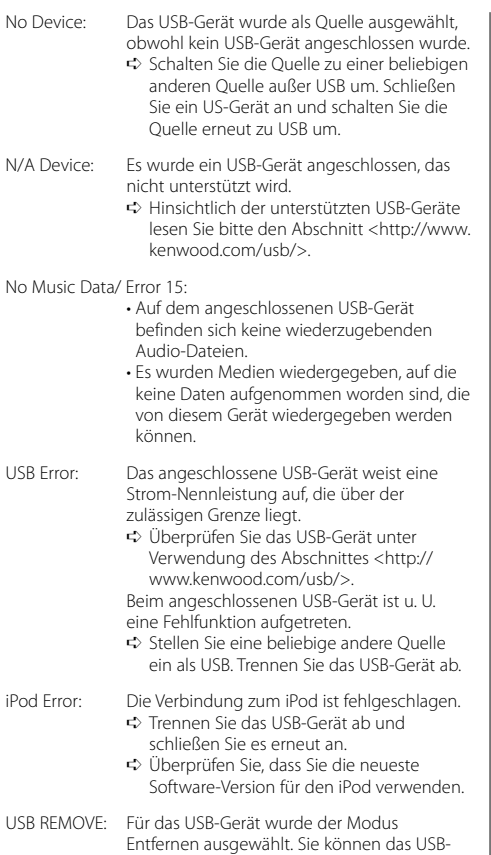

Gerät sicher entfernen.

Die technischen Daten können sich ohne besonderen Hinweis ändern.

## **UKW-Tuner**

Frequenzband (Abstimmschritte: 50 kHz) : 87,5 MHz – 108,0 MHz Empfindlichkeit (Rauschabstand = 26dB) : 0,7 μV/75 Ω Empfindlichkeitsschwelle (Rauschabstand = 46dB) : 1,6 μV/75 Ω Frequenzgang (±3,0 dB) : 30 Hz – 15 kHz Rauschabstand (MONO) : 65 dB Selektivität (DIN)(±400 kHz) : ≥ 80 dB Kanaltrennung (1 kHz) : 35 dB

## **MW-Tuner**

Frequenzband (Abstimmschritte: 9 kHz) : 531 kHz – 1611 kHz Empfindlichkeit (Rauschabstand = 20dB) : 25 μV

## **LW-Tuner**

Frequenzband : 153 kHz – 281 kHz Empfindlichkeit (Rauschabstand = 20dB) : 45 μV

## **Disc-Abschnitt**

Laserdiode : GaAlAs Digitalfilter (D/A) : 8 fach-Oversampling D/A-Wandler : 1 Bit Spindeldrehzahl : 1000 – 400 U/min (CLV 2-fach) Tonhöhenschwankung : Unterhalb der Meßgrenze Frequenzgang (±1 dB) :  $10 Hz - 20 KHz$ Gesamtklirrgrad (1 kHz) : 0,008 % (KDC-W7537U/W7537UY) : 0,010 % (KDC-W7037/W7037Y) Rauschabstand (1 kHz) : 110 dB (KDC-W7537U/W7537UY) : 105 dB (KDC-W7037/W7037Y) Dynamik  $\frac{1}{2}$  93 dB MP3-Dekodierung : Entspricht MPEG-1/2 Audio Layer-3 WMA-Dekodierung : Entspricht Windows Media Audio

AAC-Decodierung : AAC-LC ".m4a"-Dateien WAV-Signal : Linear-PCM (KDC-W7537U/W7537UY)

## **USB-Schnittstelle (KDC-W7537U/W7537UY)**

USB Standard : USB1.1/ 2.0 Dateisystem : FAT16/ 32 Maximaler Versorgungsstrom : 500 mA MP3-Dekodierung : Entspricht MPEG-1/2 Audio Layer-3 WMA-Dekodierung : Entspricht Windows Media Audio AAC-Decodierung : AAC-LC ".m4a"-Dateien WAV-Signal : Linear-PCM

## **Verstärker**

Max. Ausgangsleistung : 50 W x 4 Ausgangsleistung (DIN 45324, +B=14,4V)  $:30 \,\mathrm{W}$  x 4 Lautsprecherimpedanz :  $4 - 8$   $\Omega$ Klangregler  $Ba\overline{B}$ : 100 Hz  $\pm 8$  dB Mittel : 1 kHz ±8 dB Höhen : 10 kHz ±8 dB Pegel und Impedanz des Vorstufenausgangs (während eine CD wiedergegeben wird) : 2500 mV/10 kΩ Vorverstärker-Impedanz :  $\leq 600 \Omega$ 

## **Zusatz-Eingang**

Frequenzgang (±1 dB) : 20 Hz – 20 kHz Maximaler Spannungseingang : 1200 mV Eingangsimpedanz : 100 kΩ

## **Allgemeines**

Betriebsspannung (11 – 16V möglich) : 14,4 V Stromverbrauch  $\cdot$  10 A Einbaumaß : 182 x 53 x 155 mm Gewicht : 1,40 kg